## **1 ο Εργαστήριο**

## **ΕΙΣΑΓΩΓΗ ΣΤΟ MATLAB**

Η γλώσσα προγραµµατισµού MATLAB (MATrix LABoratory) είναι δοµηµένη πάνω στην έννοια των πινάκων και χρησιµεύει στην επίλυση πολύπλοκων µαθηµατικών µοντέλων εύκολα και γρήγορα. Η ευρεία χρήση της MATLAB οφείλεται σε µεγάλο βαθµό στην επεκτασιµότητα της µέσω των διάφορων εργαλειοθηκών, κάθε µια από τις οποίες περιέχει έναν αριθµό συναρτήσεων για ένα συγκεκριµένο αντικείµενο. Στόχος του πρώτου εργαστηρίου είναι η εξοικείωση του σπουδαστή µε το περιβάλλον του MATLAB και την χρήση βασικών εντολών όπως ο ορισμός μεταβλητών και η εκτέλεση µαθηµατικών πράξεων.

Αφού τρέξουµε την εφαρµογή θα δούµε το περιβάλλον του προγράµµατος το οποίο αποτελείται από το Command Window(παράθυρο εντολών), το Workspace(*χώρος εργασίας*) και το Command History(ιστορικό εντολών) όπως φαίνεται παρακάτω :

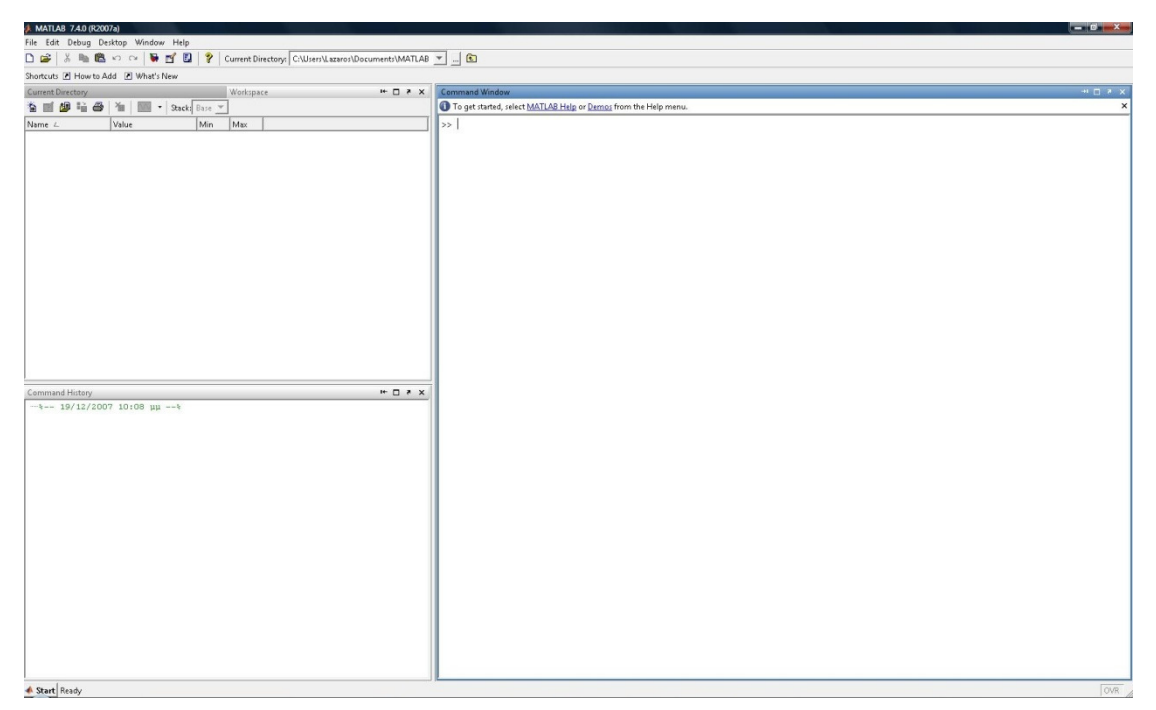

Στο Workspace αποθηκεύονται οι οριζόµενες στο παράθυρο εντολών µεταβλητές, ενώ στο Command History καταγράφονται όλες οι εντολές που χρησιµοποιήσαµε. Οι µεταβλητές αυτές είναι διαθέσιµες µέχρι την έξοδο από το MATLAB, ενώ είναι δυνατή η αποθήκευση τους στο δίσκο και η ανάκτηση τους σε επόµενη εκκίνηση του προγράµµατος.

Στα πλαίσια των εργαστηριακών ασκήσεων του µαθήµατος είναι απαραίτητη η χρήση ορισµένων βασικών συναρτήσεων και τελεστών του MATLAB, καθώς και η χρήση ορισμένων συναρτήσεων της εργαλειοθήκης συστηµάτων ελέγχου (control systems toolbox).

## **ΕΙΣΑΓΩΓΗ ΜΕΤΑΒΛΗΤΩΝ**

Το Matlab δουλεύει αποκλειστικά µε ένα αντικείµενο, τον πίνακα. Η δήλωση µιας µεταβλητής στο παράθυρο εντολών γίνεται ταυτόχρονα µε την απόδοση τιµής σε αυτήν. Για παράδειγµα, ο ορισµός µιας µεταβλητής m στην οποία αποδίδουµε την τιµή 7 γίνεται µε την εντολή

*» m=7* 

*m = 7* 

To MATLAB στην περίπτωση αυτή έχει ορίσει έναν πίνακα µίας γραµµής και µίας στήλης(1x1). Αν δεν επιθυµούµε να εµφανίζεται το αποτέλεσµα της εκτέλεσης µιας εντολής, βάζουµε στο τέλος ένα ελληνικό ερωτηµατικό:

*» M=10;* 

Στο παράθυρο εργασίας θα παρατηρήσατε ότι έχουν δηµιουργηθεί δύο µεταβλητές M και m, δηλαδή γίνεται διάκριση πεζών-κεφαλαίων στα ονόµατα µεταβλητών.

Για να ορίσουµε έναν πίνακα γράφουµε µέσα σε αγκύλες [ ] τα στοιχεία του. Η κάθε στήλη χωρίζεται από την άλλη µε κενό ή κόµµα (,), ενώ κάθε γραµµή µε ερωτηµατικό (;) ή Enter. Για να προσπελάσουµε έναν πίνακα, δηλώνουµε µέσα σε παρένθεση τους δείκτες του (γραµµή , στήλη).

2

Για παράδειγµα αν θέλουµε να εισάγουµε στο MATLAB τον πίνακα  $\begin{bmatrix} 1 & 2 & 3 \end{bmatrix}$ 4 5 6 7 8 9  $\begin{bmatrix} 1 & 5 & 6 \end{bmatrix}$  $\begin{bmatrix} 4 & 5 & 6 \end{bmatrix}$  $\begin{bmatrix} 7 & 8 & 9 \end{bmatrix}$  $A =$ 

και να βρούµε το στοιχείο στην δεύτερη γραµµή και δεύτερη στήλη γράφουµε :

*» A= [1 2 3; 4 5 6; 7 8 9] {πίνακας 3 x 3}* 

- *A =*
- *1 2 3*
- *4 5 6*
- *7 8 9*
- *» Α(2,2)*
- *ans = 5*

## **∆ΙΑΣΤΑΣΕΙΣ ΚΑΙ ∆ΕΙΚΤΕΣ ΣΤΟΙΧΕΙΩΝ**

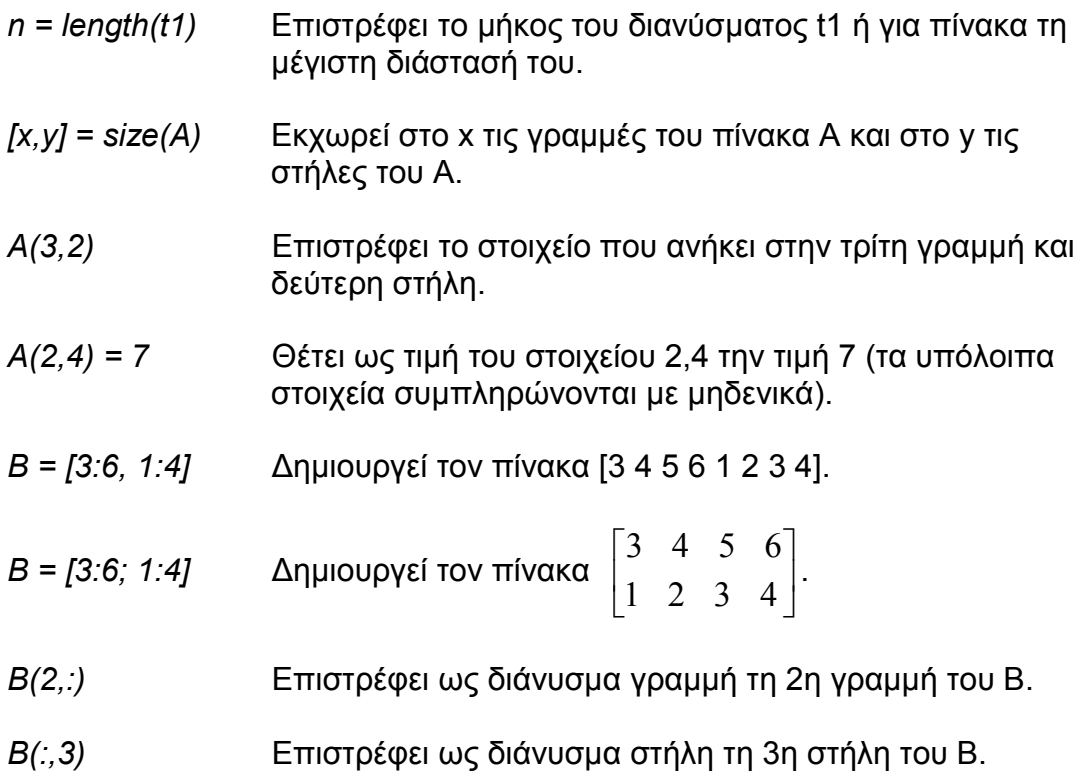

## **ΠΑΡΑΓΩΓΗ ΕΙ∆ΙΚΩΝ ΠΙΝΑΚΩΝ**

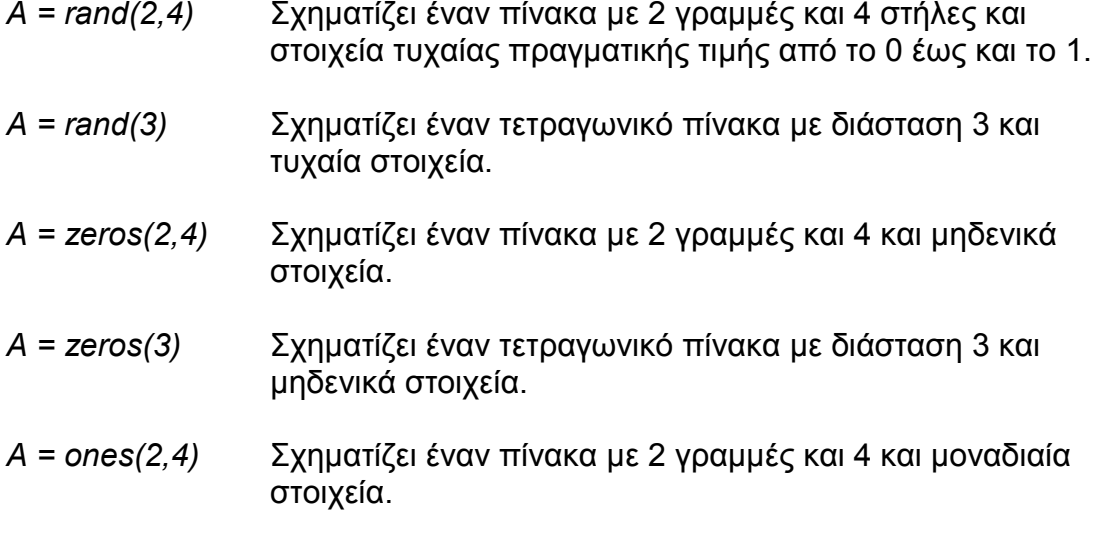

*Α = ones(3)* Σχηµατίζει έναν τετραγωνικό πίνακα µε διάσταση 3 και µοναδιαία στοιχεία.

## **ΓΡΑΜΜΙΚΑ ∆ΙΑΣΤΗΜΑΤΑ**

Η εντολή *x=(a:s:b)* (ή *x=a:s:b* ή *x=[a:s:b]* ) κατασκευάζει γραµµικά διαστήµατα, δηλαδή πίνακες-γραµµές µε πρώτο στοιχείο το *a,* τελευταίο το *b*, και βήµα *s*. Για παράδειγµα :

*» x=3:9 {πίνακας ισαπεχόντων τιµών µε βήµα 1 στο διάστηµα [3, 9]} x = 3 4 5 6 7 9* 

*» y=56:3:80 {πίνακας ισαπεχόντων τιµών µε βήµα 3 στο διάστηµα [56, 80] } y = 56 59 62 65 68 71 74 77 80* 

#### **ΠΡΑΞΕΙΣ ΠΙΝΑΚΩΝ**

- *C = Α+Β* Επιστρέφει το άθροισµα των Α και Β, που έχουν κοινές διαστάσεις.
- *C = Α\*Β* Εκτελεί το γινόµενο του Α(m x n) επί τον Β(n x t) και το εκχωρεί στον C(m x t).
- *C = A.\*B* Για τους πίνακες A και B, που έχουν κοινές διαστάσεις, δηµιουργεί πίνακα C του οποίου κάθε στοιχείο ισούται µε το γινόµενο των αντίστοιχων των A, B.
- *C = A./B* Παρόµοια µε πριν για την πράξη της διαίρεσης.
- *C = Α^3* Υψώνει τα στοιχεία του πίνακα Α στην τρίτη δύναµη (ισχύει για τετραγωνικό πίνακα µόνο).
- *C = A.^3* ∆ηµιουργεί τον πίνακα C ίδιων διαστάσεων µε τον A και κάθε στοιχείο του ισούται µε την 3η δύναµη του αντίστοιχου του A.
- *C= A.^B* Για τους πίνακες A και B, που έχουν κοινές διαστάσεις, δηµιουργεί πίνακα C του οποίου κάθε στοιχείο ισούται µε το αντίστοιχο του A υψωµένο στο αντίστοιχο του B.
- *A^(-1)* Επιστρέφει τον αντίστροφο πίνακα του Α.
- *inv(A)* Επίσης επιστρέφει τον αντίστροφο πίνακα του Α.
- *det(A)* Επιστρέφει την ορίζουσα του πίνακα Α.
- *abs(A)* Επιστρέφει τις απόλυτες τιµές των στοιχείων του πίνακα Α.
- *C = A\B* Αντίστροφη διαίρεση: εκτελεί την πράξη inv(A)\*B, όπου ο Β δεν πρέπει απαραίτητα να είναι τετραγωνικός πίνακας, αρκεί όµως το πλήθος των γραµµών του να είναι ίσος µε τη διάσταση του τετραγωνικού Α. Η αντίστροφη διαίρεση είναι χρήσιµη για την επίλυση του συστήµατος .
- *max(A)* Αν το Α είναι πίνακας, επιστρέφει το διάνυσµα-γραµµή του οποίου κάθε στοιχείο ισούται µε το µέγιστο από τα στοιχεία της στήλης που ανήκει. Αν το Α είναι διάνυσµα (στήλη ή γραµµή), επιστρέφει το µέγιστο αριθµό.
- *min(A)* Ίδια σύνταξη µε το max, αλλά επιστρέφει τα ελάχιστα.
- *sum(A)* Αν το Α είναι πίνακας, επιστρέφει το διάνυσµα-γραµµή του οποίου κάθε στοιχείο ισούται µε το άθροισµα των στοιχείων της στήλης που ανήκει. Αν το Α είναι διάνυσµα (στήλη ή γραµµή), επιστρέφει το άθροισµα όλων των στοιχείων.
- *prod(A)* Ίδια σύνταξη µε το sum, αλλά επιστρέφει τα γινόµενα.

### **ΠΟΛΥΩΝΥΜΑ**

Τα πολυώνυµα αναπαρίστανται σαν διανύσµατα-γραµµές που περιέχουν τους συντελεστές κατά φθίνουσα διάταξη. Οι µηδενικοί όροι πρέπει προφανώς να λαµβάνονται υπ' όψη, γράφοντας 0 στις αντίστοιχες θέσεις. Π.χ. το  $p(x)=2x^3 + 5x - 6$  δίνεται σαν  $p=[2 \ 0 \ 5 \ -6]$ . Οι πράξεις των πολυωνύµων υλοποιούνται ως εξής:

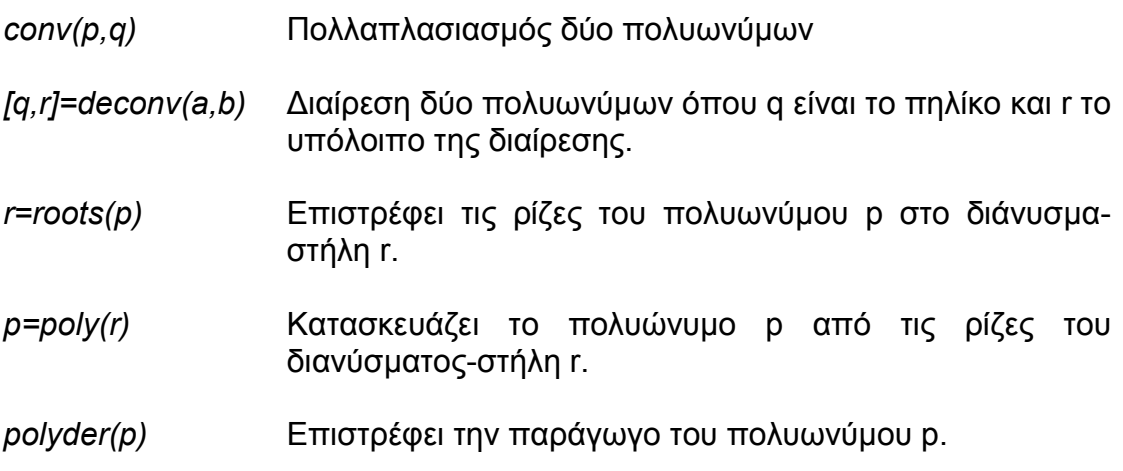

## **ΣΧΕ∆ΙΑΣΗ ΓΡΑΦΙΚΩΝ ΠΑΡΑΣΤΑΣΕΩΝ**

#### *Εντολή PLOT*

*plot ( x1 , y1 , options1, x2 , y2 , options2 ....,xn , yn , optionsn)* 

H **plot** σχεδιάζει τη γραφική παράσταση µιας ή περισσότερων συναρτήσεων µε τη βοήθεια πινάκων στους οποίους αποθηκεύουµε διακριτές τιµές. Στην µορφή αυτή της **plot** σχεδιάζουµε το y συναρτήσει του xi i=1..n, πάνω στους ίδιους άξονες. Το yi πρέπει να είναι διάνυσµα ή πίνακας της ίδιας διάστασης µε το xi (οι yi , xi µπορεί να είναι απλές µεταβλητές, οπότε η γραφική παράσταση θα είναι ένα σηµείο). Με τις επιλογές *options*  καθορίζουµε το χρώµα και το σύµβολο σχεδίασης της γραφικής παράστασης. Η µορφή των επιλογών είναι: **'**cs**'** , όπου c το πρώτο γράµµα του χρώµατος, π.χ. r για το red, g για το green, b για το blue, k για το black κ.τ.λ., και s για το σύµβολο σχεδίασης, π.χ. 'ο', '+', 'x', '∗', '-' κ.λ.π.

### Παράδειγµα:

*»x = 0:0.1:6; { Ορισµός του x σε µορφή διαστήµατος. Το 0.1 είναι το βήµα }* 

 $py = sin(x);$ 

*»plot(x, y, 'r')* 

*»title(`∆ιάγραµµα`)* 

*»xlabel(`x`)* 

*»ylabel(`y`)* 

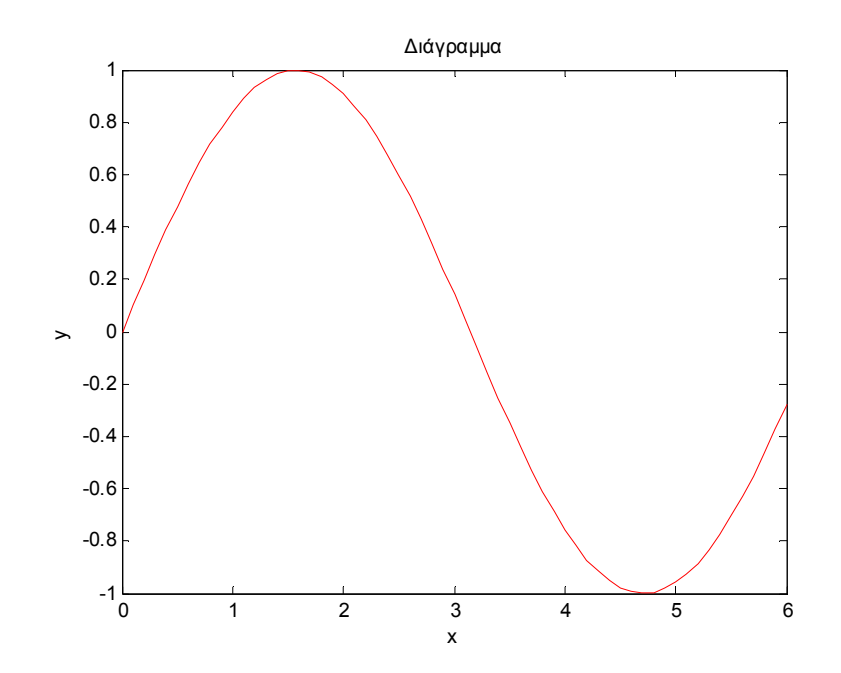

## **ΑΣΚΗΣΕΙΣ**

1. ∆ηµιουργείστε δύο πίνακες  $3 - 7 5$ 1 0 0 8 3 1  $\begin{bmatrix} 3 & -7 & 5 \end{bmatrix}$  $\begin{bmatrix} 1 & 0 & 0 \end{bmatrix}$  $\begin{bmatrix} 1 & 0 & 0 \end{bmatrix}$  $\begin{bmatrix} 8 & 3 & 1 \end{bmatrix}$ −  $A = \begin{vmatrix} 1 & 0 & 0 \end{vmatrix}$  και 4 7 6  $0 -4 1$  $5 -8 3$  $\begin{bmatrix} 4 & 7 & 6 \end{bmatrix}$  $\begin{bmatrix} 0 & 1 \\ 1 & 1 \end{bmatrix}$  $\begin{bmatrix} 0 & -4 & 1 \end{bmatrix}$  $\begin{bmatrix} 5 & -8 & 3 \end{bmatrix}$  $B = |0 -$ − .

Να γίνουν οι παρακάτω πράξεις :

- a) Άθροισµα, αφαίρεση, γινόµενο, διαίρεση
- b)  $AB^{-1}$ ,  $A^{-1}B$ ,  $|A^{-1}|BA$ ,  $|B|B^{-1}A$
- 2. Έστω ότι έχουµε δύο πολυώνυµα :

$$
p(x) = 3x^4 + 5x^2 - x - 8, q(x) = 2x^2 - x + 3
$$

Να βρεθούν :

- a) Οι ρίζες και οι παράγωγοι των πολυωνύµων.
- b) Οι ρίζες και οι παράγωγοι του αθροίσµατος και του γινοµένου τους.
- 3. Να γίνει η γραφική παράσταση της συνάρτησης  $y = cos(2x) + sin^2(x) + 5$ στο διάστηµα (-3,4), µε τίτλο γραφήµατος 'Συνάρτηση' και τις αντίστοιχες ονοµασίες για τους άξονες.

## **2 ο Εργαστήριο**

## **ΣΗΜΑΤΑ ΚΑΙ ΣΥΣΤΗΜΑΤΑ**

Τις έννοιες ενός **σήµατος** και ενός **συστήµατος** τις συναντάµε σε πολλούς τοµείς των τεχνολογικών και εφαρµοσµένων επιστηµών. Στο εργαστήριο αυτό θα προσπαθήσουµε να εισάγουµε και να περιγράψουµε αναλυτικά τις δύο αυτές βασικές έννοιες οι οποίες είναι απαραίτητες για την κατανόηση του αντικειµένου της µαθηµατικής θεωρίας των συστηµάτων.

Το *σήµα* αποτελεί µία µαθηµατική συνάρτηση µίας ή περισσότερων ανεξάρτητων µεταβλητών (µία από τις οποίες είναι υποχρεωτικά ο χρόνος) και τυπικά περιέχει πληροφορίες για τη χρονική εξέλιξη µιας ποσότητας η οποία περιγράφει ένα φαινόµενο ή µία διαδικασία.

Με τον όρο *σύστηµα* εννοούµε ένα µέρος του φυσικού κόσµου το οποίο θεωρούµε ότι αποτελείται από ένα σύνολο στοιχείων τα οποία λειτουργούν συγχρόνως κατά προδιαγεγραµµένο τρόπο έτσι ώστε να επιτυγχάνεται κάποιος στόχος. Ένα σύστηµα επικοινωνεί µε το περιβάλλον µέσω σηµάτων. Τα σήµατα που δέχεται ένα σύστηµα ονοµάζονται διεγέρσεις ή είσοδοι και τα σήµατα που παράγει ένα σύστηµα λόγω των διεγέρσεων και των µη µηδενικών αρχικών συνθηκών ονοµάζονται αποκρίσεις ή έξοδοι.

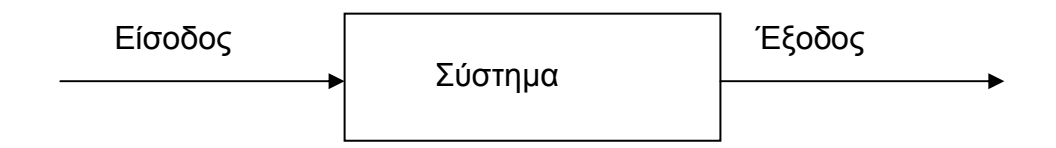

## **Βασικά σήµατα**

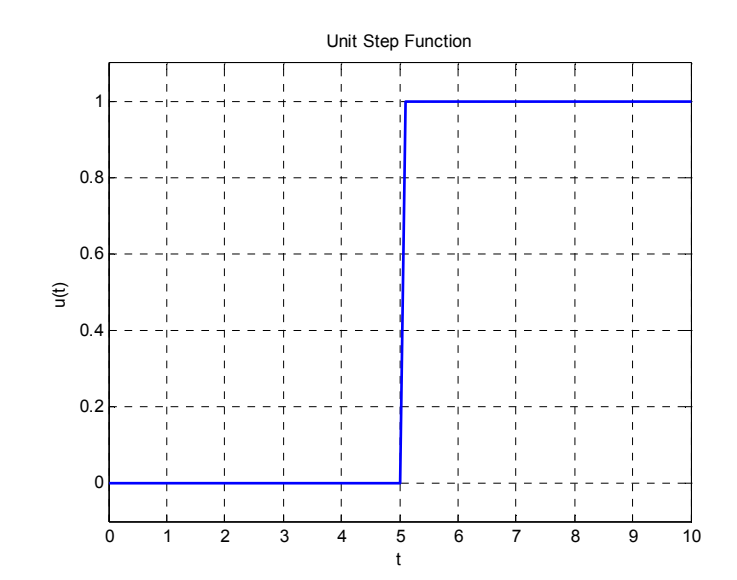

Μοναδιαία συνάρτηση βαθµίδας (unit step function):

t=[0:0.1:10]; u=[zeros(1,51),οnes(1,50)]; plot(t,u,'Linewidth',2) title('Unit Step Function') ylim([-0.1,1.1]) xlabel('t') ylabel('u(t)') grid('on')

Μοναδιαία συνάρτηση ράµπας (Ramp function):

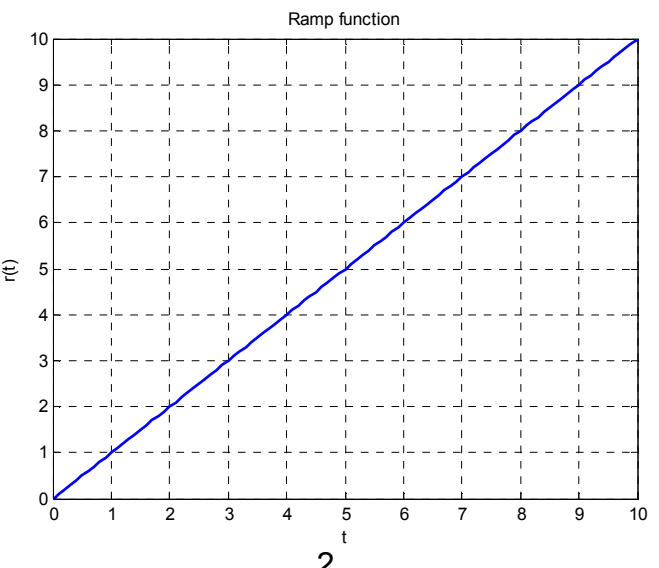

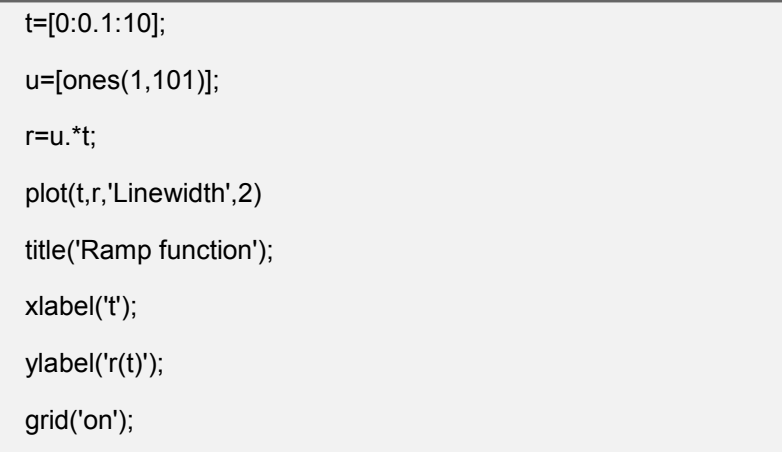

Τετραγωνικός Παλµός (square pulse):

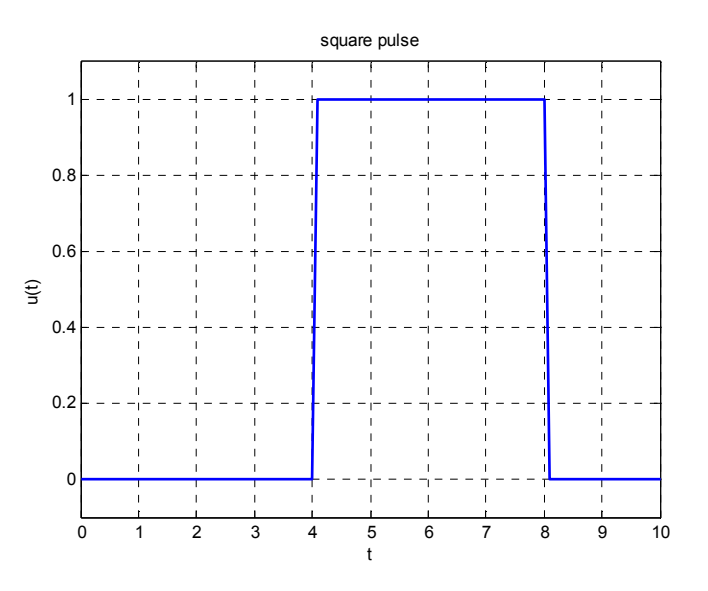

t=[0:0.1:10];

u=[zeros(1,41),ones(1,40),zeros(1,20)];

plot(t,u,'Linewidth',2)

ylim([-0.1,1.1]);

title('square pulse');

xlabel('t');

ylabel('u(t)');

grid('on');

#### **Ειδικοί τύποι σηµάτων**

a. Για να αποµονώσουµε µία συνάρτηση σε ένα χρονικό διάστηµα µηδενίζοντας τις υπόλοιπες τιµές της µπορούµε να ακολουθήσουµε ένα από τα παρακάτω σύνολα εντολών:

Π.χ. Να οριστεί και να γίνει η γραφική παράσταση της παρακάτω συνάρτησης:

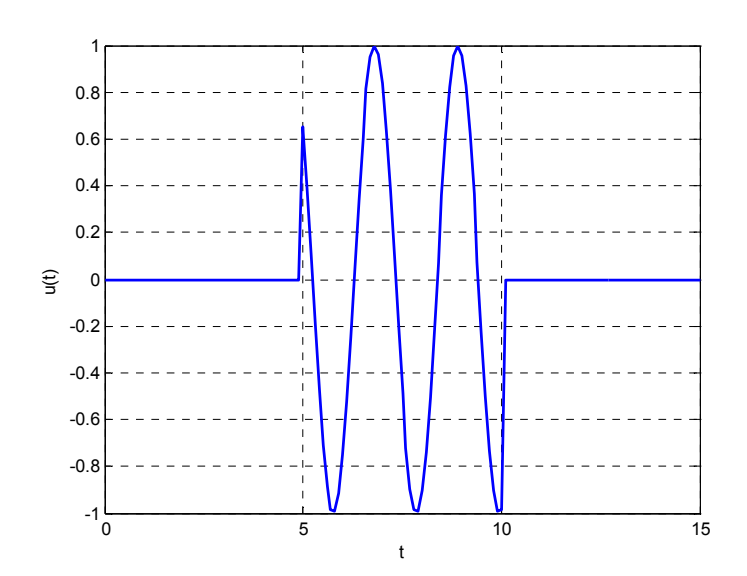

1 ος τρόπος:

t=[0:0.1:15]; r=[5:0.1:10]; u=[zeros(1,50),sin(3\*r),zeros(1,50)]; plot(t,u,'Linewidth',2) xlabel('t'); ylabel('u(t)'); grid('on');

2<sup>ος</sup> τρόπος:

t=[0:0.1:15]; u=[zeros(1,50),ones(1,50),zeros(1,51)];  $s=sin(3*t).*u;$ plot(t,s,'Linewidth',2) xlabel('t'); ylabel('s(t)'); grid('on');

#### b. Εντολή gensig

Η εντολή gensig παράγει συγκεκριµένου τύπου σήµατα, όπως ηµίτονο και τετραγωνικό παλµό. Συντάσσεται ως εξής: [U,T]=gensig('Τύπος συνάρτησης', περίοδος, διάστηµα) Τύπος συνάρτησης: 'sin' ή 'square' ή 'pulse'

Παραδείγµατα:

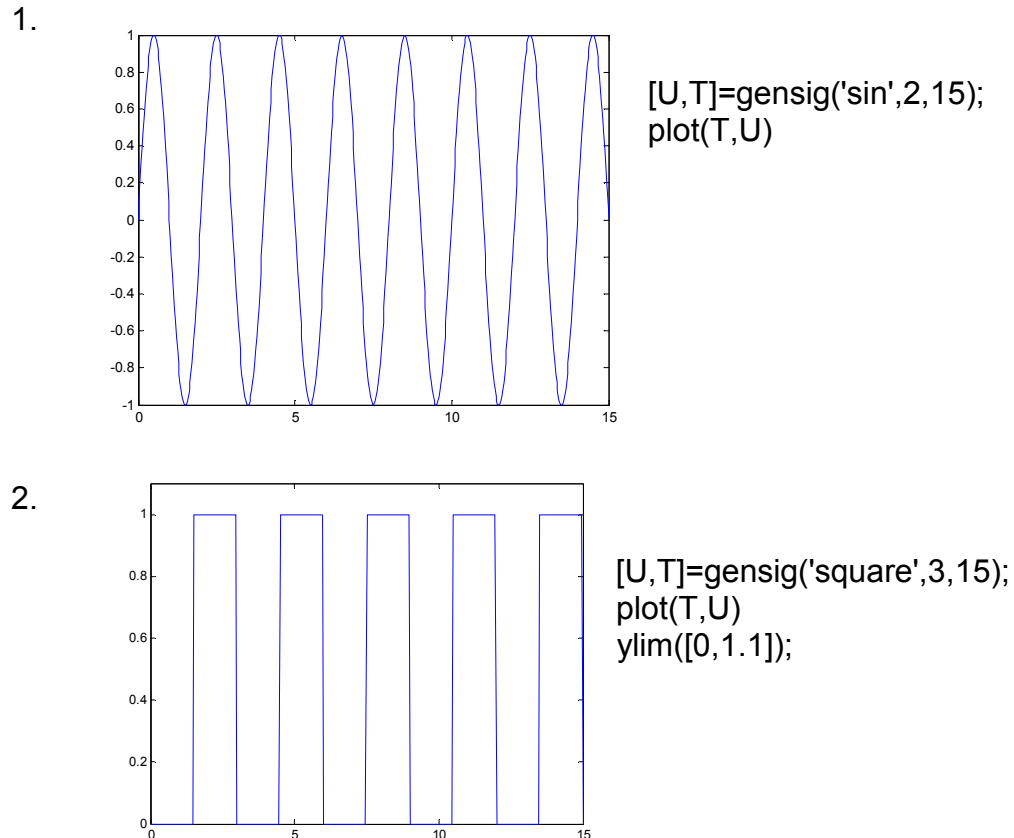

0 5 10 15

#### Ασκήσεις:

1. Να οριστεί και να γίνει η γραφική παράσταση της παρακάτω συνάρτησης:

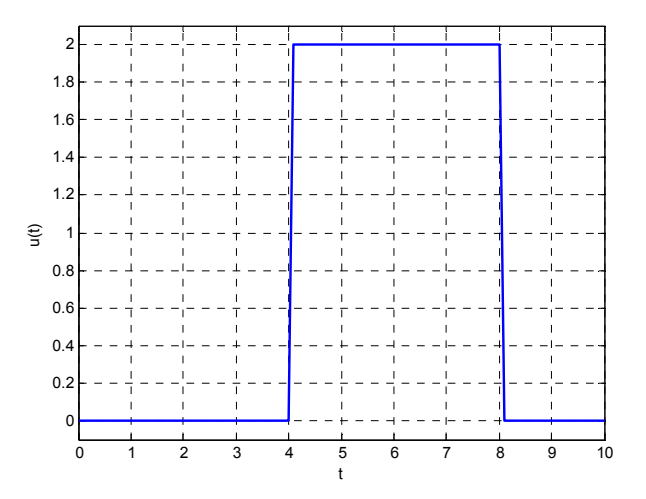

2. Να οριστεί και να γίνει η γραφική παράσταση της συνάρτησης:

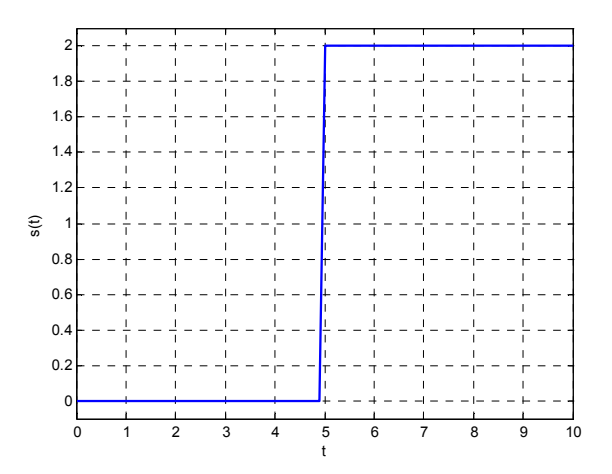

- 3. Να γίνει η γραφική παράσταση της συνάρτησης  $f(t) = e^{-t} \sin(3t)$ .
- 4. Να οριστεί και να γίνει η γραφική παράσταση της συνάρτησης:

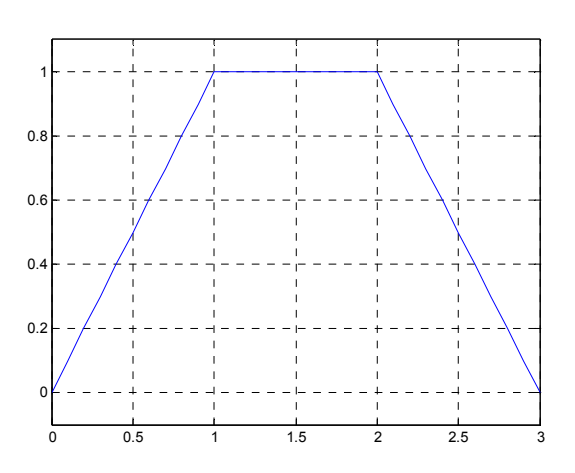

5. Να οριστεί και να γίνει η γραφική παράσταση της συνάρτησης:

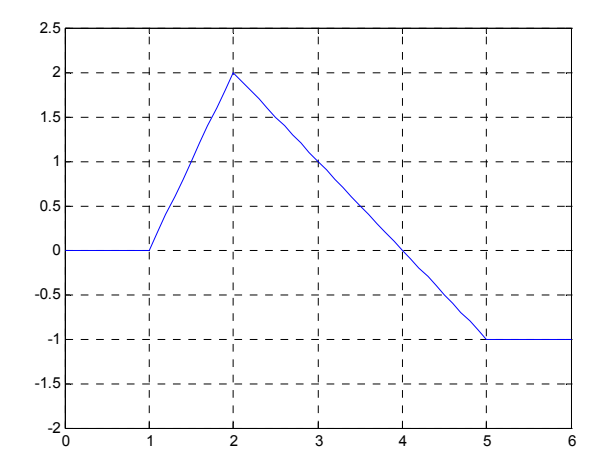

6. Να οριστεί και να γίνει η γραφική παράσταση της συνάρτησης:

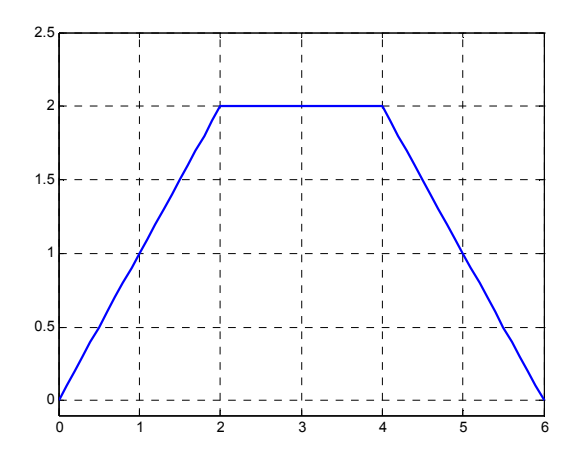

7. Να οριστεί και να γίνει η γραφική παράσταση της συνάρτησης:

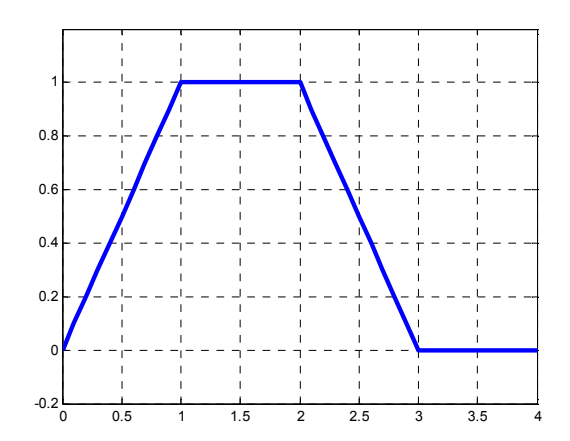

8. Να οριστεί και να γίνει η γραφική παράσταση της συνάρτησης:

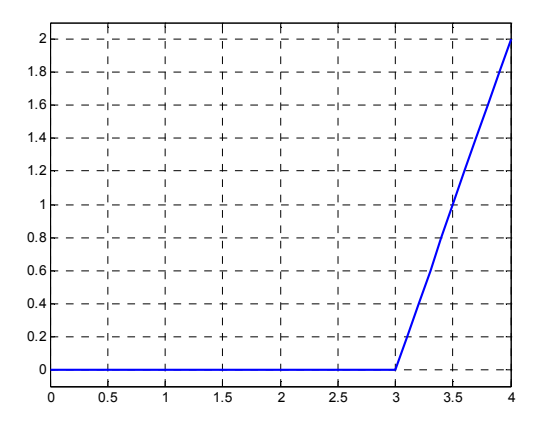

9. Να οριστεί και να γίνει η γραφική παράσταση της συνάρτησης:

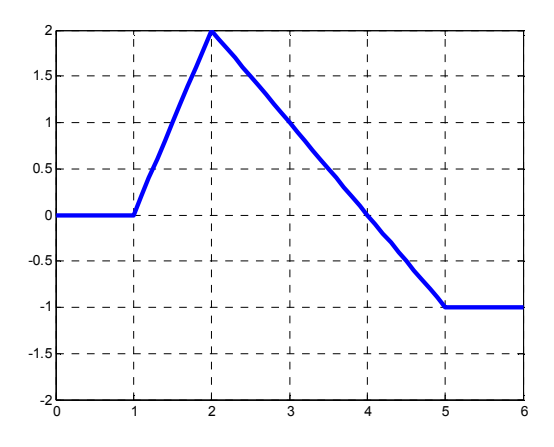

## **3 ο Εργαστήριο**

## **ΜΑΘΗΜΑΤΙΚΗ ΠΕΡΙΓΡΑΦΗ ΣΥΣΤΗΜΑΤΩΝ**

Ο σχεδιασµός και η ανάλυση των συστηµάτων ελέγχου βασίζεται σε µαθηµατικά µοντέλα σύνθετων φυσικών συστηµάτων**.** Τα µαθηµατικά µοντέλα**,** τα οποία προκύπτουν από τους φυσικούς νόµους**,** περιγράφονται γενικά από µη γραµµικές διαφορικές εξισώσεις**.** Πολλά φυσικά συστήµατα όµως, συµπεριφέρονται γραµµικά γύρω από ένα σηµείο λειτουργίας και έτσι είναι δυνατό να τα προσεγγίσουµε γραµµικά.

Έστω ένα ελατήριο µε µία µάζα κρεµασµένη στο ένα άκρο του όπως στο παρακάτω σχήµα:

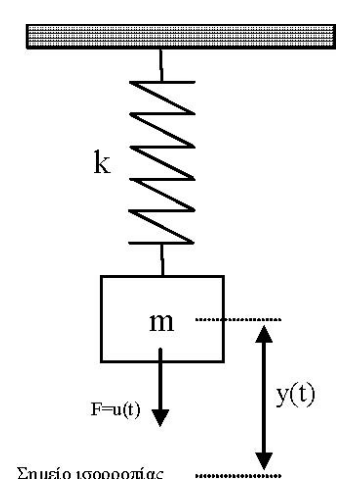

όπου k είναι ο συντελεστής σκληρότητας του ελατηρίου, m η µάζα του ελατηρίου, y(t) η απόσταση του κέντρου βάρους της µάζας από το σηµείο ισορροπίας της και u(t) η κάθετη δύναµη την οποία εφαρµόζουµε στη µάζα.

Η διαφορική εξίσωση που περιγράφει το σύστηµα είναι η:

$$
my''(t) + by'(t) + ky(t) = u(t),
$$

όπου b µια σταθερά που εξαρτάται από την αντίσταση του αέρα. Ποια είναι η ελεύθερη απόκριση του συστήµατος όταν την χρονική στιγµή 0 το σώµα βρίσκεται στην θέση y(0) = 1 και έχει ταχύτητα y΄(0) = 2; ∆ίνεται ότι m = 10,  $k = 5, b = 2.$ 

Η λύση µε την βοήθεια του Matlab επιτυγχάνεται µε την εντολή :

>>sol=dsolve('10\*D2y+2\*Dy+5\*y=0')

Για να βρούµε τις σταθερές C1 και C2 θα πρέπει να λάβουµε υπόψη µας και τις αρχικές συνθήκες!!!

```
>>sol=dsolve('10*D2y+2*Dy+5*y=0','y(0)=1','Dy(0)=2') 
>>t=0:0.01:100; 
>>y=subs(sol) 
\rightarrowplot(t,y)
```
Ένας άλλος τρόπος για την γραφική απεικόνιση του αποτελέσµατος είναι µέσω της εντολής:

>>ezplot(sol,[0 , 35])

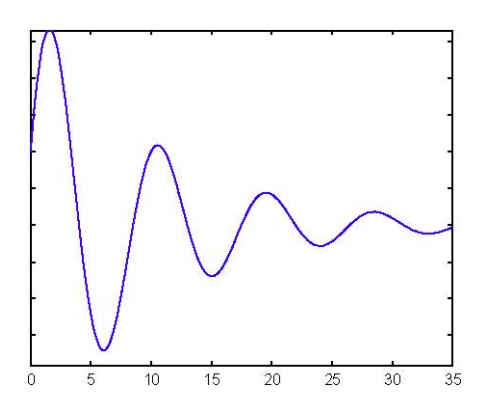

Τι θα πρέπει να κάνουµε για να σχεδιάσουµε την έξοδο του συστήµατος αν για είσοδο έχουµε την σταθερή τιµή 5; Τι παρατηρείτε;

## **Ασκήσεις**

**1.** Με τη βοήθεια της εντολής subplot να γίνει η γραφική παράσταση της εξόδου του συστήµατος ( µάζα – ελατήριο) που περιγράφεται από την διαφορική εξίσωση

$$
my''(t) + by'(t) + ky(t) = u(t),
$$

σε ένα παράθυρο 3Χ1, θεωρώντας ότι η είσοδος είναι µηδέν και µε αρχικές συνθήκες:

a. 
$$
y(0)=0, y'(0)=0
$$

- b.  $y(0)=0$ ,  $y'(0)=1$
- c.  $y(0)=0, y'(0)=-1$

∆ίνεται ότι m = 10, k = 5, b = 2.

Για καθεµία από τις παραπάνω περιπτώσεις να βρεθεί σε ποια θέση ισορροπεί το ελατήριο, σε πόσο χρονικό διάστηµα και ποια η µέγιστη απόστασή του από τη θέση ισορροπίας.

**2.** Με τη βοήθεια της εντολής subplot να γίνει η γραφική παράσταση της εξόδου του συστήµατος ( µάζα – ελατήριο) που περιγράφεται από την διαφορική εξίσωση

$$
my''(t) + by'(t) + ky(t) = u(t),
$$

σε ένα παράθυρο 2Χ1 , θεωρώντας ότι η είσοδος είναι µηδέν και µε αρχικές συνθήκες y(0)=0, y΄(0)=1 για: a.  $k = 5$ 

b. k=15

 $Δ$ ίνεται ότι m = 10, b = 2. Τι παρατηρείτε;

**3.** Να γίνει η γραφική παράσταση της εξόδου του συστήµατος ( µάζα – ελατήριο) που περιγράφεται από την διαφορική εξίσωση  $my''(t) + by'(t) + ky(t) = u(t),$ 

για είσοδο sin(t) και µηδενικές αρχικές συνθήκες.  $\Delta$ ίνεται ότι m = 10, k = 5, b = 2. Που ισορροπεί το σύστημα;

**4.** Να γίνει η γραφική παράσταση της εξόδου του συστήµατος ( µάζα – ελατήριο) που περιγράφεται από την διαφορική εξίσωση  $my''(t) + by'(t) + ky(t) = u(t),$ 

για είσοδο  $\, \sin(t) \!\cdot\! e^{-2t}$ και μηδενικές αρχικές συνθήκες.  $\Delta$ ίνεται ότι m = 10, k = 5, b = 2. Που ισορροπεί το σύστημα;

#### **4 ο Εργαστήριο**

#### **ΣΥΝΑΡΤΗΣΗ ΜΕΤΑΦΟΡΑΣ**

Έστω µια διαφορική εξίσωση της γενικής µορφής :

 $a_n y^{(n)}(t) + a_{n-1} y^{(n-1)}(t) + ... + a_0 y(t) = b_m u^{(m)}(t) + b_{m-1} u^{(m-1)}(t) + ... + b_0 u(t)$ 

Συνάρτηση µεταφοράς του συστήµατος που αντιστοιχεί στην διαφορική εξίσωση ονοµάζεται ο µετασχηµατισµός Laplace της διαφορικής εξίσωσης που δίνεται από την ακόλουθη σχέση :

$$
G(s) = \frac{b_m s^m + b_{m-1} s^{m-1} + \dots + b_0}{a_n s^n + a_{n-1} s^{n-1} + \dots + a_0} = \frac{Y(s)}{U(s)}
$$

Η συνάρτηση µεταφοράς µας δίνει τον λόγο του µετασχηµατισµού Laplace της εξόδου προς τον µετασχηµατισµό Laplace της εισόδου και ορίζεται για µηδενικές αρχικές συνθήκες.

#### **Παράδειγµα**

∆ίνεται η ακόλουθη διαφορική εξίσωση :

 $5y''(t) + 3y'(t) + 7y(t) = 3u'(t) + 2u(t)$ 

Να βρεθεί η συνάρτηση µεταφοράς του συστήµατος και να εισαχθεί στο Matlab.

#### **Λύση**

$$
G(s) = \frac{3s + 2}{5s^2 + 3s + 7}
$$

#### **Εισαγωγή της συνάρτησης µεταφοράς στο Matlab :**

*Πρώτος τρόπος >>g = tf([3 2],[5 3 7]) ∆εύτερος τρόπος >>s = tf('s') >>g = (3\*s+2)/(5\*s^2+3\*s+7)* 

# **Αποκρίσεις**

- *Ελεύθερη απόκριση* ενός συστήµατος λέγεται η απόκριση όταν έχω µηδενική είσοδο.
- *∆υναµική απόκριση* ενός συστήµατος λέγεται η απόκριση όταν έχω µηδενικές αρχικές συνθήκες.
- *Κρουστική απόκριση* ενός συστήµατος ονοµάζεται η δυναµική απόκριση όταν έχω σαν είσοδο την κρουστική συνάρτηση (ή συνάρτηση του Dirac).

*Εντολή Matlab: impulse(g)* 

## **Χαρακτηριστικά:**

**a. Μέγιστο πλάτος ταλάντωσης (Peak Amplitude):** 

Η µέγιστη τιµή που παίρνει η κρουστική απόκριση.

**b. Χρόνος αποκατάστασης (Settling Time):** 

Το χρονικό διάστηµα στο οποίο η κρουστική απόκριση θα φθάσει και θα παραµείνει σχεδόν σε κατάσταση ισορροπίας.

• *Βηµατική* απόκριση ενός συστήµατος λέγεται η δυναµική απόκριση όταν έχω σαν είσοδο τη βηµατική συνάρτηση.

*Εντολή Matlab: step(g)* 

## **Χαρακτηριστικά:**

## **a. Μέγιστο πλάτος ταλάντωσης (Peak Amplitude):**

Η µέγιστη τιµή που παίρνει η βηµατική απόκριση.

## **b. Χρόνος αποκατάστασης (Settling Time):**

Το χρονικό διάστηµα στο οποίο η βηµατική απόκριση θα φθάσει και θα παραµείνει σχεδόν σε κατάσταση ισορροπίας.

## **c. Υπερύψωση (Overshoot):**

Ποσοστό που µας δείχνει την ύπαρξη ή όχι έντονων ταλαντώσεων γύρω από το σηµείο ισορροπίας.

## **d. Χρόνος ανόδου (Rise Time):**

Το χρονικό διάστηµα στο οποίο η βηµατική απόκριση φτάνει από το 10% στο 90% της τελικής τιµής.

## **e. Τελική τιµή (Steady Time):**

Η τιµή που παίρνει τελικά το σύστηµα όταν φτάσει σε κατάσταση ισορροπίας.

• Με την εντολή lsim(g,u,t) µπορώ να αναπαριστώ γραφικά την απόκριση ενός συστήµατος µε συνάρτηση µεταφοράς g, που δέχεται ως είσοδο τη συνάρτηση u σε χρόνο t.

## **Χαρακτηριστικά:**

## **a. Μέγιστο πλάτος ταλάντωσης (Peak Amplitude):**

Η µέγιστη τιµή που παίρνει η απόκριση.

Σηµείωση: Οι εντολές Impulse και step µπορούν να µας δώσουν και τις γραφικές παραστάσεις περισσότερων συναρτήσεων στο ίδιο παράθυρο συντάσσοντάς τες ως: Impulse(g1,g2,E,gn) ή αντίστοιχα Step(g1,g2,E,gn)

#### **Ασκήσεις**

1. ∆ίνονται τα παρακάτω συστήµατα :

$$
3y''(t) + 2y'(t) + 6y(t) = 6u(t)
$$
  
6y'''(t) - 8y'(t) + 4y(t) = 2u'(t) - 3u(t)

Να βρεθούν :

- i. Οι συναρτήσεις μεταφοράς και να εισαχθούν στο Matlab.
- ii. Η Κρουστική και η βηµατική απόκριση σε ένα παράθυρο (2x2).
- iii. Να βρεθούν το µέγιστο πλάτος ταλάντωσης και ο χρόνος αποκατάστασης των παραπάνω αποκρίσεων.
- 2. ∆ίνεται η συνάρτηση µεταφοράς :

$$
G(s) = \frac{(4s^2 - 3)(6s + 8)}{(6s^3 - 2s^2 + 9)(s^2 + 8)}
$$

- i. Να εισαχθεί η συνάρτηση μεταφοράς στο Matlab.
- ii. Να γίνει η γραφική παράστασης της κρουστικής και βηματικής απόκρισης. Ποια είναι η µέγιστη και ποια η ελάχιστη τιµή τους;
- iii. Χρησιµοποιώντας την εντολή lsim να γίνει η γραφική παράσταση της παραπάνω συνάρτησης µεταφοράς για είσοδο:

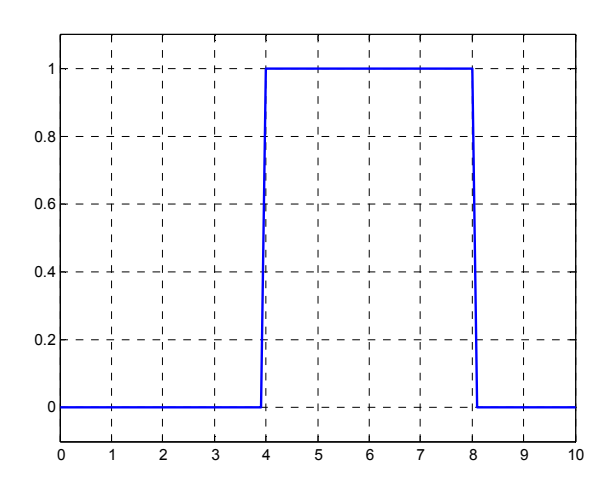

3. ∆ίνεται η διαφορική εξίσωση (µάζας – ελατηρίου):

 $my''(t) + by'(t) + ky(t) = u(t)$ 

- i. Να εισαχθεί η συνάρτηση µεταφοράς στο Matlab για m=10 και m=80.
- ii. Να γίνουν σε ένα παράθυρο 2Χ2 οι γραφικές παραστάσεις της βηµατικής και κρουστικής απόκρισης για καθεµία από τις παρακάτω περιπτώσεις:
	- a. m=10
	- b. m=80
- iii. Να υπολογιστούν τα χαρακτηριστικά της βηματικής απόκρισης και στις δύο περιπτώσεις.
- iv. Ποιο από τα δύο συστήµατα φτάνει πιο γρήγορα σε κατάσταση ισορροπίας;

v. Ποιο από τα δύο συστήµατα έχει µεγαλύτερο πλάτος ταλάντωσης;

 $Δ$ ίνεται ότι k = 5, b = 2.

## **5 ο Εργαστήριο**

# **Ανάλυση Συστηµάτων**

- Πόλοι ενός συστήµατος ονοµάζονται οι ρίζες του παρονοµαστή της συνάρτησης µεταφοράς. *Εντολή Matlab: >> pole(sys)*
- Μηδενικά ενός συστήµατος ονοµάζονται οι ρίζες του αριθµητή της συνάρτησης µεταφοράς. *Εντολή Matlab: >>zero(sys)*

Με την εντολή *pzmap(sys)* κάνουµε στο Matlab το διάγραµµα πόλων µηδενικών, όπου µε (x) συµβολίζονται οι πόλοι και µε (o) τα µηδενικά.

## **Ορισµοί ευστάθειας:**

• Ένα σύστηµα λέγεται ευσταθές όταν η κρουστική απόκριση τείνει στο µηδέν ενώ ο χρόνος τείνει στο άπειρο.

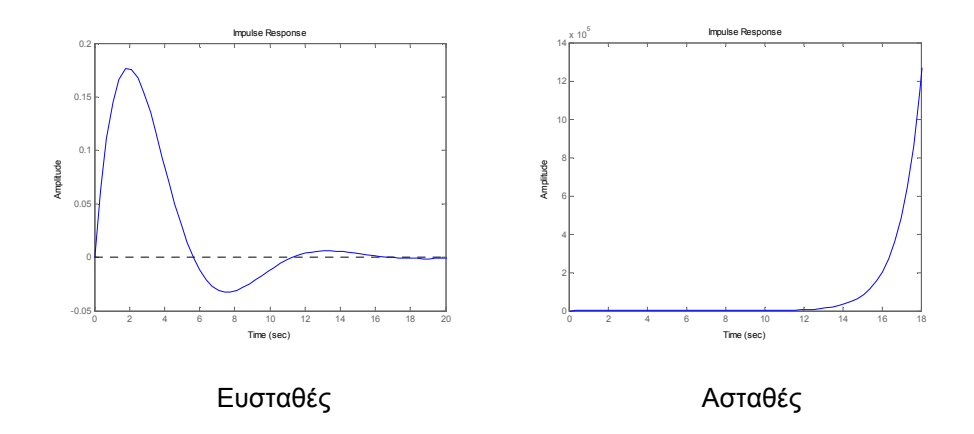

• Ένα σύστηµα λέγεται ευσταθές αν για κάθε πεπερασµένου πλάτους είσοδο παράγεται πεπερασµένου πλάτους έξοδος.

**Κριτήριο ευστάθειας:** Ένα σύστηµα είναι ευσταθές αν και µόνο αν όλοι οι πόλοι της συνάρτησης µεταφοράς έχουν πραγµατικό µέρος αυστηρά αρνητικό (δηλαδή βρίσκονται στο αριστερό µιγαδικό επίπεδο).

#### **Σύνδεση σε σειρά**

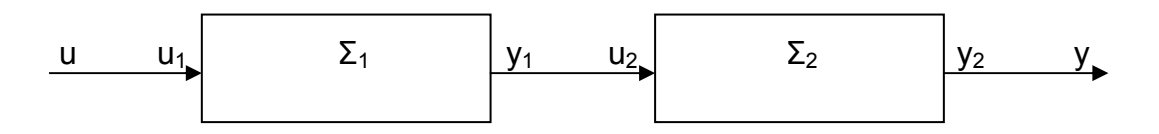

Η συνολική συνάρτηση µεταφοράς G(s), δύο συστηµάτων µε συναρτήσεις μεταφοράς  $G_1(s)$  και  $G_2(s)$ , που συνδέονται σε σειρά είναι:

 $G(s) = G_1(s)^* G_2(s)$ 

Για την εισαγωγή της συνάρτησης µεταφοράς στο Matlab γράφουµε:

*>> g=g1\*g2* 

ή χρησιµοποιούµε την εντολή:

*>> g=series(g1,g2)* 

### **Παράλληλη σύνδεση**

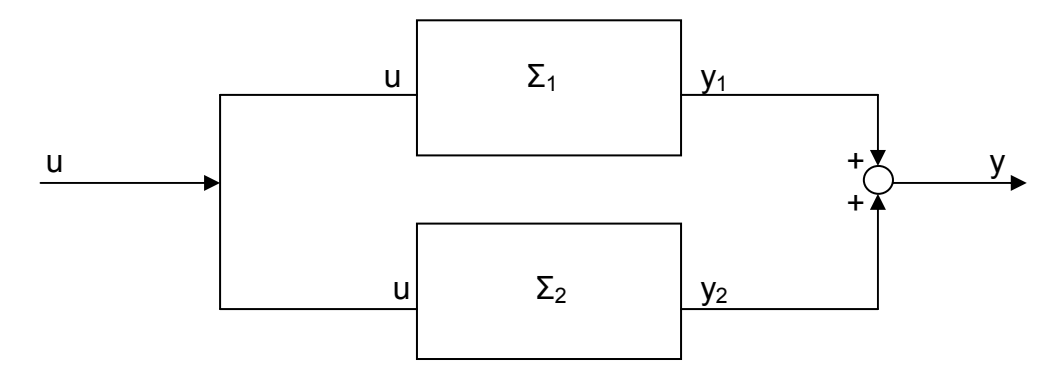

Η συνολική συνάρτηση µεταφοράς G(s), δύο συστηµάτων µε συναρτήσεις μεταφοράς G<sub>1</sub>(s) και G<sub>2</sub>(s), σε παράλληλη σύνδεση είναι:

$$
G(s) = G_1(s) + G_2(s)
$$

Για την εισαγωγή της συνάρτησης µεταφοράς στο Matlab γράφουµε:

*>> g=g1+g2* 

ή χρησιµοποιούµε την εντολή:

*>> g=parallel(g1,g2)* 

#### Παρατήρηση:

Αν τα πρόσηµα του αθροιστή αλλάξουν, αλλάζει αντίστοιχα και η συνάρτηση µεταφοράς του συνολικού συστήµατος όπως φαίνεται παρακάτω:

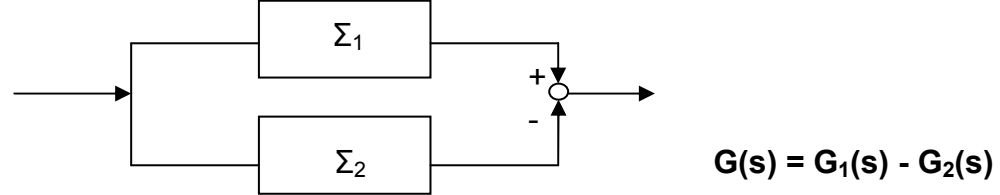

## **Ανάδραση (Αρνητική/Θετική)**

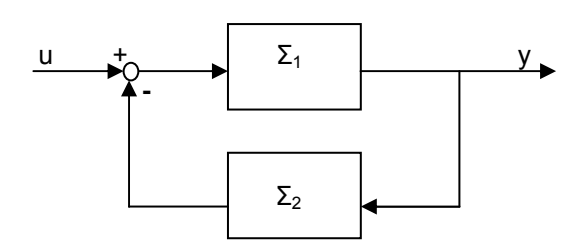

**Αρνητική** ανάδραση µε συνολική συνάρτηση µεταφοράς:

$$
G(s) = \frac{G_1(s)}{1 + G_1(s)G_2(s)}
$$

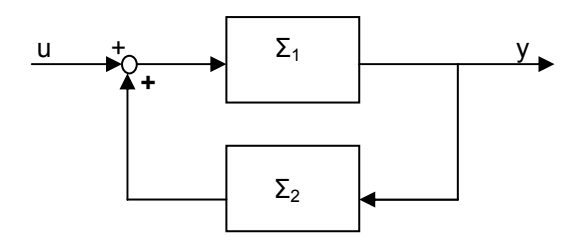

**Θετική** ανάδραση µε συνολική συνάρτηση µεταφοράς:

$$
G(s) = \frac{G_1(s)}{1 - G_1(s)G_2(s)}
$$

Εντολή Matlab: *>>feedback(g1,g2)* Εντολή Matlab: *>>feedback(g1,g2,1)*

## **Παράδειγµα**

Να βρεθεί η ολική συνάρτηση µεταφοράς του παρακάτω συστήµατος

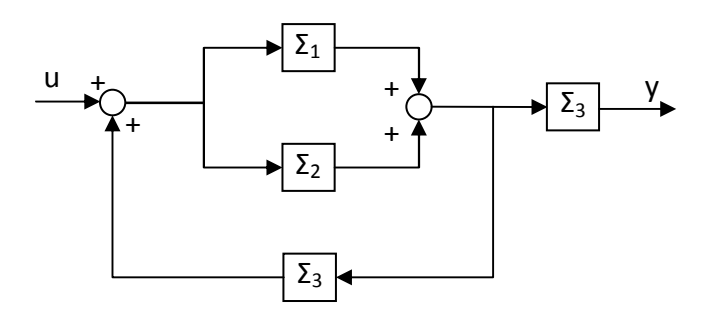

Δίνονται οι: 
$$
G_1(s) = \frac{1}{(s+1)(s-1)}, G_2(s) = \frac{1}{s+2}, G_3(s) = \frac{0.5s}{3s^2 + 5s + 1}
$$

#### **Λύση**

Εισάγουµε τις συναρτήσεις µεταφοράς

>>s=tf(΄s΄)

$$
>>g_1=1/((s+1)^*(s-1))
$$

$$
>>g_2=1/(s+2)
$$

$$
\texttt{>>}g_3 = (0.5 \text{ *s})/(3 \text{ *s}^2 + 5 \text{ *s} + 1)
$$

και στη συνέχεια υπάρχουν δύο τρόποι για να βρούµε τη συνολική συνάρτηση µεταφοράς :

#### • Πρώτος τρόπος

 $>> g_{12} = parallel(g_1, g_2)$ 

 $>>g_{123}$ =feedback(g<sub>12,</sub>g<sub>3</sub>,1)

 $>>g_{tot}$ =series( $g_{123},g_3$ )

• ∆εύτερος τρόπος

 $>> g_{tot}$ = series(feedback(parallel(g<sub>1</sub>,g<sub>2</sub>),g<sub>3</sub>,1),g<sub>3</sub>)

#### **ΑΣΚΗΣΕΙΣ**

1. ∆ίνονται οι παρακάτω συναρτήσεις µεταφοράς :

$$
G_1(s) = \frac{s+2}{5s^3 + 7s - 3}, G_2(s) = \frac{1}{(s^2 - 3s + 4)(s + 8)}
$$

Σε ένα παράθυρο να σχεδιαστούν τα εξής διαγράµµατα πόλων µηδενικών :

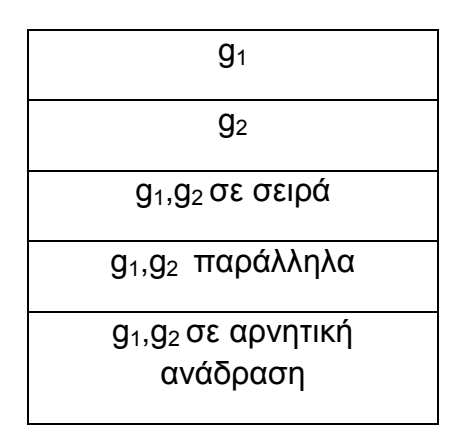

Είναι κάποιο από τα παραπάνω συστήµατα ευσταθές; Πως επηρεάζει η σύνδεση σε σειρά, η παράλληλη σύνδεση και η ανάδραση τους πόλους και τα µηδενικά του συστήµατος; Τι συµπέρασµα µπορούµε να βγάλουµε για το πώς επηρεάζεται η ευστάθεια;

2. Θεωρήστε το παρακάτω µπλοκ διάγραµµα, στο πεδίο της µιγαδικής συχνότητας, ενός συστήµατος αυτοµάτου ελέγχου για το οποίο έχουµε τις εξής πληροφορίες για τα επιµέρους στοιχεία που το απαρτίζουν :

$$
A(s) = \frac{1}{s-3}, B(s) = \frac{s+2}{s-2}, C(s) = \frac{s+3}{s+4}, E(s) = \frac{1}{s(s^2+1)}
$$

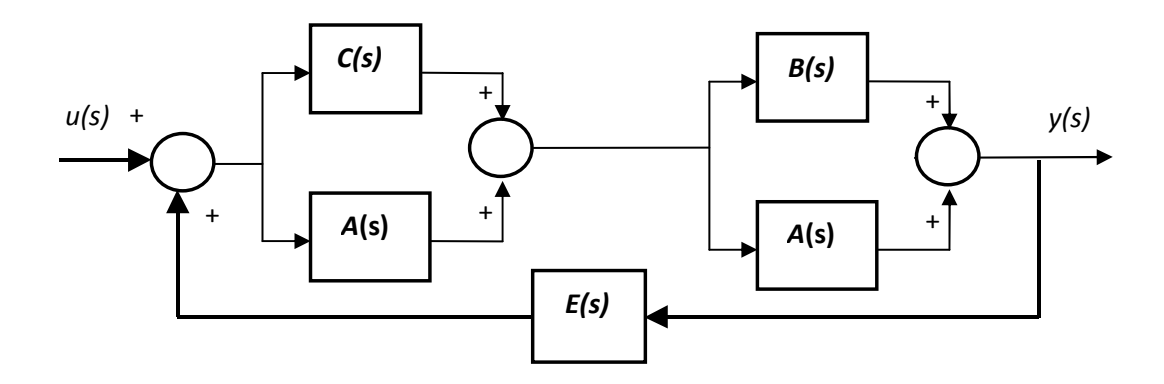

- i. Να βρεθεί η ολική συνάρτηση µεταφοράς του συστήµατος.
- ii. Είναι το ολικό σύστηµα ευσταθές;
- iii. Σε ένα παράθυρο να σχεδιαστούν η βηµατική απόκριση, η κρουστική απόκριση και το διάγραµµα πόλων µηδενικών της συνολικής συνάρτησης µεταφοράς.
	- 3. ∆ίνεται το παρακάτω σύστηµα :

$$
\Sigma_1: y''(t) - 3y'(t) + 2y(t) = u'(t) + u(t)
$$
\n
$$
\Sigma_2: y(t) = ku(t), k \in R
$$
\n
$$
\begin{array}{c|c}\n\downarrow & \downarrow \\
\hline\n\downarrow & \downarrow \\
\hline\n\downarrow & \downarrow \\
\hline\n\downarrow & \downarrow \\
\hline\n\downarrow & \downarrow \\
\hline\n\downarrow & \downarrow \\
\hline\n\downarrow & \downarrow \\
\hline\n\downarrow & \downarrow \\
\hline\n\downarrow & \downarrow \\
\hline\n\downarrow & \downarrow \\
\hline\n\downarrow & \downarrow \\
\hline\n\downarrow & \downarrow \\
\hline\n\downarrow & \downarrow \\
\hline\n\downarrow & \downarrow \\
\hline\n\downarrow & \downarrow \\
\hline\n\downarrow & \downarrow \\
\hline\n\downarrow & \downarrow \\
\hline\n\downarrow & \downarrow \\
\hline\n\downarrow & \downarrow \\
\hline\n\downarrow & \downarrow \\
\hline\n\downarrow & \downarrow \\
\hline\n\downarrow & \downarrow \\
\hline\n\downarrow & \downarrow \\
\hline\n\downarrow & \downarrow \\
\hline\n\downarrow & \downarrow \\
\hline\n\downarrow & \downarrow \\
\hline\n\downarrow & \downarrow \\
\hline\n\downarrow & \downarrow \\
\hline\n\downarrow & \downarrow \\
\hline\n\downarrow & \downarrow \\
\hline\n\downarrow & \downarrow \\
\hline\n\downarrow & \downarrow \\
\hline\n\downarrow & \downarrow \\
\hline\n\downarrow & \downarrow \\
\hline\n\downarrow & \downarrow \\
\hline\n\downarrow & \downarrow \\
\hline\n\downarrow & \downarrow \\
\hline\n\downarrow & \downarrow \\
\hline\n\downarrow & \downarrow \\
\hline\n\downarrow & \downarrow \\
\hline\n\downarrow & \downarrow \\
\hline\n\downarrow & \downarrow \\
\hline\n\downarrow & \downarrow \\
\hline\n\downarrow & \downarrow \\
\hline\n\downarrow & \downarrow \\
\hline\n\downarrow & \downarrow \\
\hline\n\downarrow & \downarrow \\
\hline\n\downarrow & \downarrow \\
\hline\n\downarrow & \downarrow \\
\hline\n\downarrow & \downarrow \\
\hline\n\downarrow & \downarrow \\
\hline\n\downarrow & \downarrow \\
\hline\n\downarrow & \downarrow \\
\hline\n\downarrow & \downarrow \\
\hline\n\downarrow & \downarrow \\
\hline\n\downarrow & \downarrow \\
\hline\n\downarrow & \downarrow \\
\hline\n\
$$

- i. Είναι το  $\Sigma_1$  ευσταθές;
- ii. Είναι το Σ<sub>ολ</sub> ευσταθές για κ=2,3,5;
- iii. Να γίνουν τα παρακάτω διαγράµµατα του ολικού συστήµατος σε ένα παράθυρο 3x2

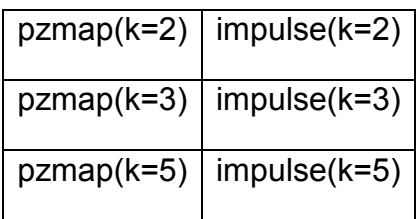

iv. Σε ένα δεύτερο παράθυρο να σχεδιαστούν η βηµατική απόκριση του ολικού συστήµατος για κ=2,3,5 σε ένα διάγραµµα.

## **6 ο Εργαστήριο**

## **Γεωµετρικός Τόπος Ριζών**

- Κλειστό λέγεται ένα σύστηµα όταν έχει ανάδραση.
- Ανοιχτό λέγεται ένα σύστηµα όταν δεν έχει ανάδραση.
- Ελεγκτής είναι ένα σύστηµα µε την προσθήκη του οποίου, προσπαθούµε να δώσουµε στο κλειστό σύστηµα κάποιες επιθυµητές ιδιότητες. Όταν ο ελεγκτής είναι πραγµατικός αριθµός ονοµάζεται συντελεστής κέρδους. (Κ)

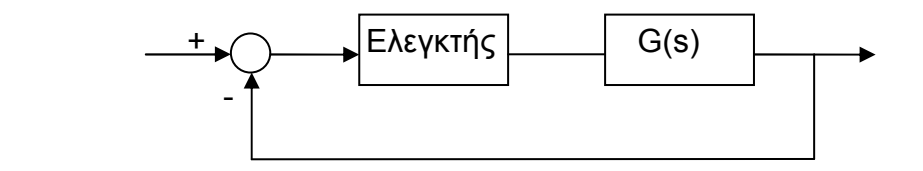

- Σταθεροποιήσιµο λέγεται ένα σύστηµα όταν µε την προσθήκη κάποιου ελεγκτή µπορεί να γίνει ευσταθές.
- Γεωµετρικός τόπος ριζών ονοµάζεται το γράφηµα που δείχνει πως µεταβάλλονται οι πόλοι του κλειστού συστήµατος στο µιγαδικό επίπεδο όταν µεταβάλλεται το Κ.

Παρατήρηση: Όταν στην ανάδραση δεν υπάρχει συνάρτηση µεταφοράς, θεωρούµε ότι συνάρτηση µεταφοράς είναι η µοναδιαία συνάρτηση.

#### **Βασικοί κανόνες για την κατασκευή γεωµετρικού τόπου ριζών(γ.τ.ρ)**

- 1. Βρίσκω τους πόλους και τα µηδενικά του ανοιχτού συστήµατος και τα τοποθετώ στο µιγαδικό επίπεδο.
- 2. Κάθε πόλος κινείται προς το (πλησιέστερο) µηδενικό ή το άπειρο, το οποίο θεωρείται ότι έχει µηδενικό ή πόλο ανάλογα µε το αν υπάρχει έλλειψη σε µηδενικά ή πόλους αντίστοιχα.
- 3. Ένα τµήµα του πραγµατικού άξονα θα είναι τµήµα του γ.τ.ρ αν ο αριθµός των πραγµατικών πόλων και µηδενικών του συστήµατος που βρίσκονται στα δεξιά του είναι περιττός.
- 4. Αν έχω δύο πραγµατικούς πόλους ή δύο πραγµατικά µηδενικά τοποθετηµένα το ένα δίπλα στο άλλο στον άξονα των πραγµατικών

αριθµών και το διάστηµα µεταξύ τους είναι τµήµα του γ.τ.ρ τότε υπάρχει σηµείο µεταξύ τους από το οποίο φεύγει ή έρχεται αντίστοιχα ο κλάδος του γ.τ.ρ.

- 5. Ο γ.τ.ρ είναι συµµετρικός ως προς τον πραγµατικό άξονα.
- 6. Οι κλάδοι του γ.τ.ρ έχουν πλήθος max(αριθµός πόλων, αριθµός µηδενικών).

#### **Παραδείγµατα**

Στα παρακάτω σχήµατα φαίνεται ο γ.τ.ρ των συστηµάτων µε τις αντίστοιχες συναρτήσεις µεταφοράς του ανοιχτού συστήµατος.

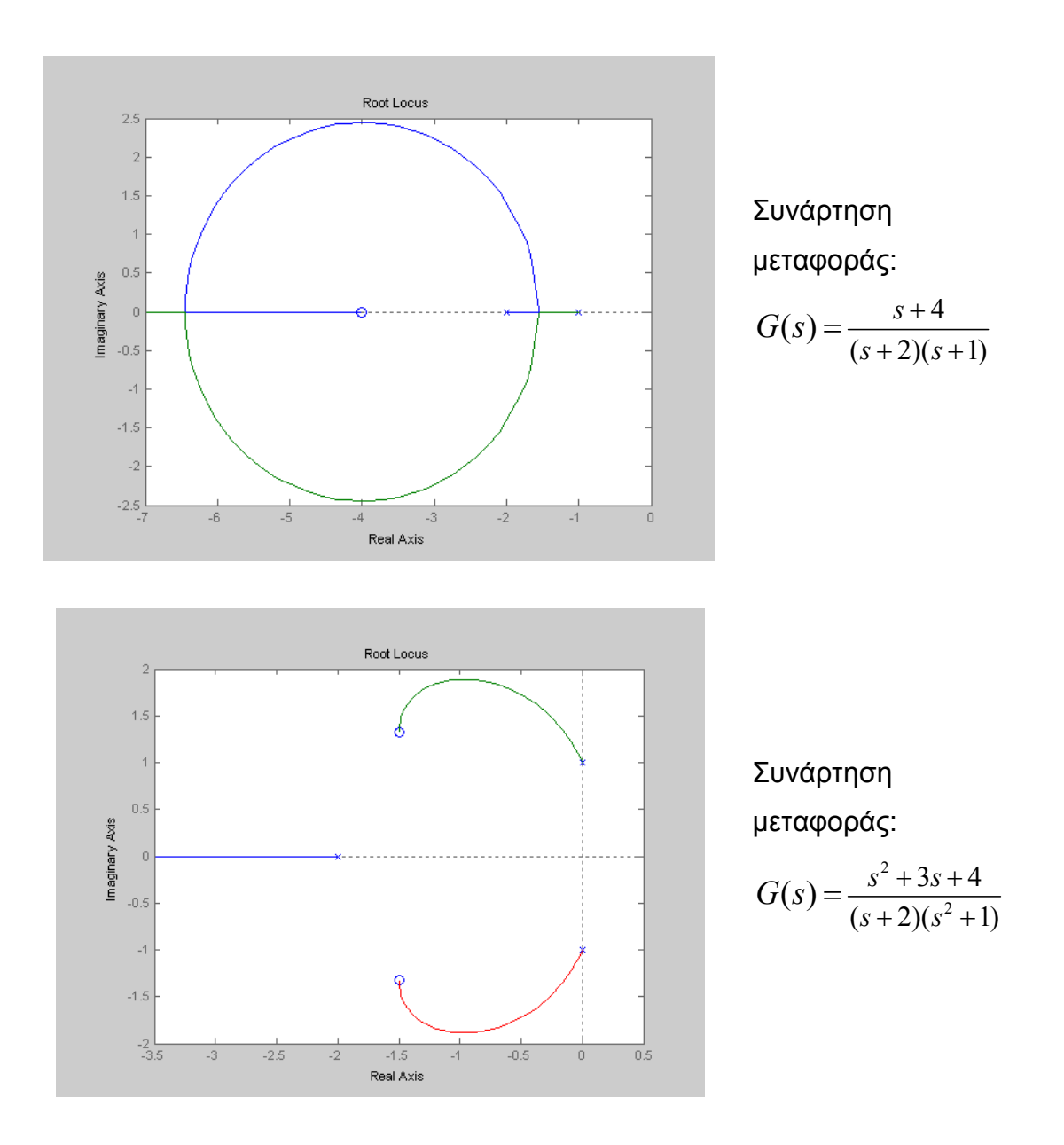

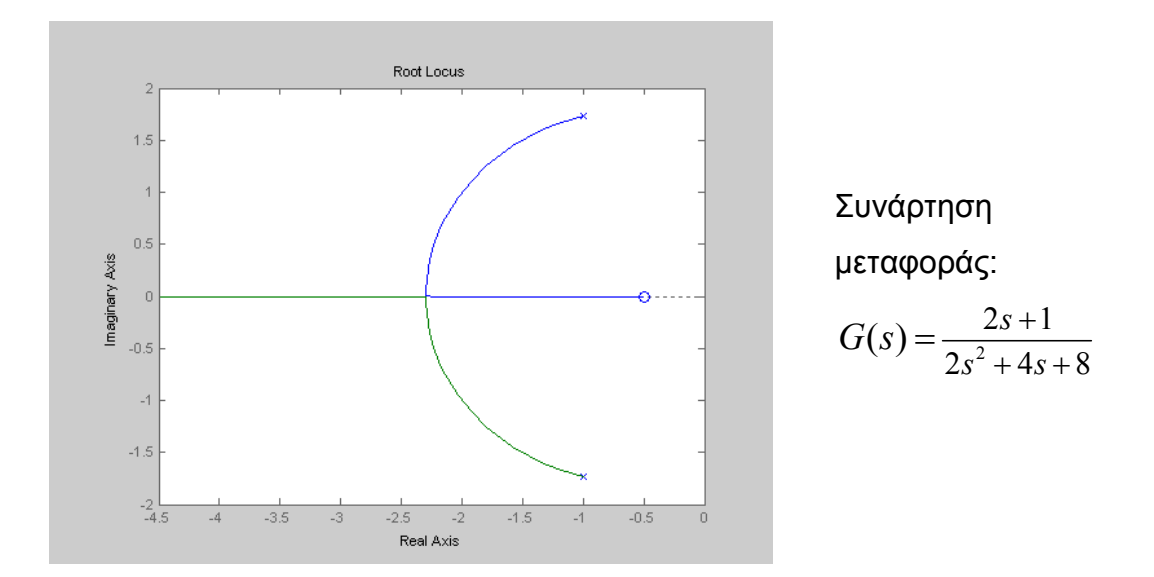

Ο γ.τ.ρ παράγεται από το Matlab µε την εντολή *rlocus(sys)*. Στο γράφηµα που προκύπτει µπορούµε να µετακινήσουµε τους πόλους στο αριστερό µιγαδικό επίπεδο και να δούµε την τιµή του συντελεστή κέρδους που πρέπει να εισάγουµε στο σύστηµα ώστε να έχουµε το συγκεκριµένο πόλο. Συµπεραίνουµε λοιπόν ότι ο γ.τ.ρ είναι ένα χρήσιµο εργαλείο για τη σταθεροποίηση ενός συστήµατος.

#### **ΑΣΚΗΣΕΙΣ**

**1.** Να βρεθεί ο γ.τ.ρ. των συστηµάτων µε τις παρακάτω συναρτήσεις µεταφοράς:

a. 
$$
G(s) = \frac{(s+1)(s+4)}{s^2 + 5s + 6}
$$
  
b.  $G(s) = \frac{s-2}{s^3 + 2s + 1}$ 

c. 
$$
G(s) = \frac{(s-2)(s^2+2)}{(s-3)(s+1)}
$$

Είναι τα παραπάνω συστήµατα σταθεροποιήσιµα; Αν ναι, για ποιες περίπου τιµές του Κ;

- **2.** Έστω ένα σύστημα με συνάρτηση μεταφοράς  $G(s) = \frac{s+1}{s^2 5s}$  $5s + 6$  $(s) = \frac{s+1}{s^2-5s}$  $G(s) = \frac{s+1}{s+1}$  $=\frac{s+1}{s^2-5s+6}$ .
	- a. Είναι το παραπάνω σύστηµα ευσταθές;
	- b. Να επιλέξετε µία τιµή για το συντελεστή κέρδους Κ ώστε το κλειστό σύστηµα να είναι ευσταθές.
	- c. Ποια είναι η συνάρτηση µεταφοράς του κλειστού συστήµατος; Ποιοι είναι οι πόλοι του κλειστού συστήµατος;

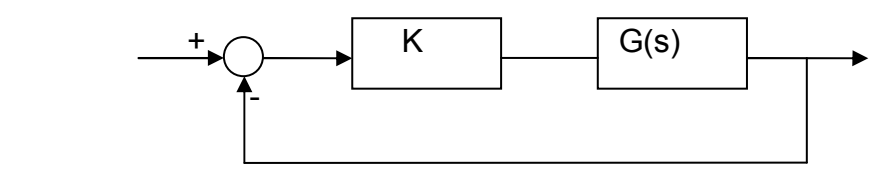

- d. Σε ένα παράθυρο 2x2 να γίνουν οι γραφικές παραστάσεις της κρουστικής και βηµατικής απόκρισης του ανοιχτού και του κλειστού συστήµατος.
- e. Να βρεθούν το µέγιστο πλάτος ταλάντωσης, ο χρόνος ανόδου και ο χρόνος αποκατάστασης του κλειστού συστήµατος.
- **3.** Έστω ένα σύστηµα που περιγράφεται από τη διαφορική εξίσωση: y΄΄(t)-5y΄(t)-24y(t)=u΄΄(t)+5u΄(t)+4u(t).
	- a. Είναι το παραπάνω σύστηµα ευσταθές;
	- b. Να επιλέξετε µία τιµή του συντελεστή κέρδους ώστε το κλειστό σύστηµα να είναι ευσταθές;

> c. Να βρεθεί η συνάρτηση µεταφοράς του κλειστού συστήµατος και να γίνει το διάγραµµα πόλων-µηδενικών.

## **7 ο Εργαστήριο**

# **SISOTOOL**

Το SISOTOOL είναι ένα χρήσιµο εργαλείο για τη σχεδίαση ελεγκτών µε τη µέθοδο του γεωµετρικού τόπου ριζών. Για να µεταφερθούµε στο περιβάλλον του sisotool εισάγουµε στο Matlab τη συνάρτηση µεταφοράς του συστήµατος και χρησιµοποιούµε την εντολή *sisotool.* 

Στο παράθυρο του sisotool µπορούµε να δούµε στα αριστερά το γεωµετρικό τόπο ριζών του κλειστού συστήµατος. Στην πάνω δεξιά γωνία φαίνεται η διάταξη του κλειστού συστήµατος την οποία µπορούµε να αλλάζουµε χρησιµοποιώντας το FS . Τα συστήµατα που θα µελετήσουµε είναι αυτά µε την παρακάτω διάταξη.

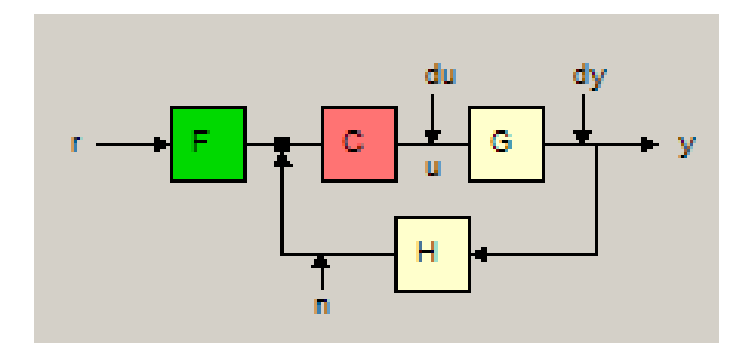

Όπου,

G (plant): η συνάρτηση µεταφοράς του ανοιχτού συστήµατος

C: η συνάρτηση µεταφοράς του ελεγκτή (η οποία φαίνεται στην πάνω αριστερή γωνία)

Η: η συνάρτηση µεταφοράς της ανάδρασης

F: η συνάρτηση µεταφοράς του φίλτρου

r: η είσοδος του κλειστού συστήµατος

y: η έξοδος του κλειστού συστήµατος

u: η είσοδος στο ανοιχτό σύστηµα µε συνάρτηση µεταφοράς G

n: η είσοδος του ελεγκτή

du: ο θόρυβος στη είσοδο της συνάρτησης µεταφοράς του ανοιχτού συστήµατος

dy: ο θόρυβος στη έξοδο της συνάρτησης µεταφοράς του ανοιχτού συστήµατος

Θα ξεκινήσουµε την ξενάγηση στο περιβάλλον του sisotool αρχίζοντας από τα µενού:

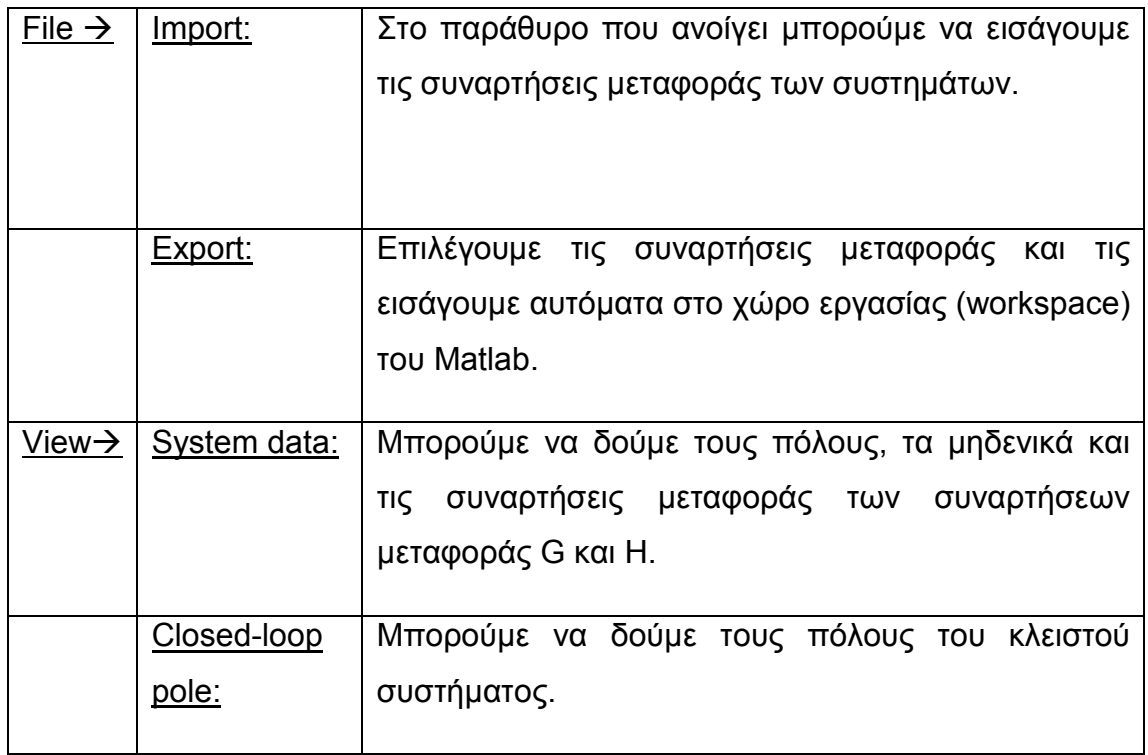

Παρατήρηση: Χρησιµοποιώντας τη γραµµή εργαλείων

µπορούµε να κάνουµε σµίκρυνση ή µεγέθυνση στο γεωµετρικό τόπο ριζών.

11 H X X

Αυτό που µας ενδιαφέρει σε ένα σύστηµα είναι να είναι ευσταθές και να ικανοποιεί κάποιες προδιαγραφές (χαρακτηριστικά του συστήµατος). Σύροντας τους πόλους του συστήµατος στο αριστερό µιγαδικό επίπεδο του γεωµετρικού τόπου ριζών, εξασφαλίζουµε την ευστάθεια του συστήµατος για τις διάφορες τιµές του συντελεστή κέρδους (εδώ C). Πως µπορούµε όµως να εξασφαλίσουµε ότι το σύστηµα έχει τα επιθυµητά χαρακτηριστικά;

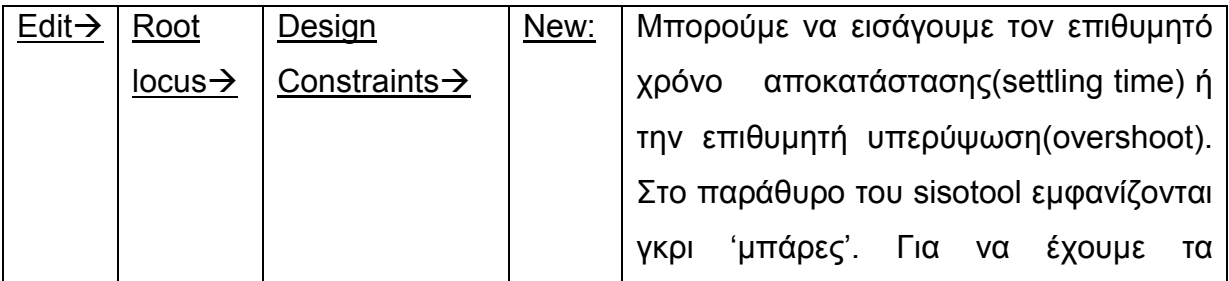

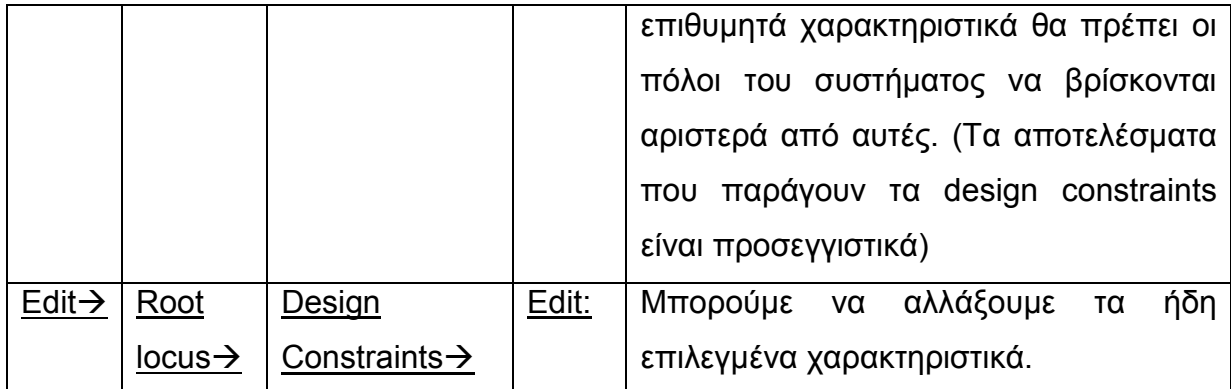

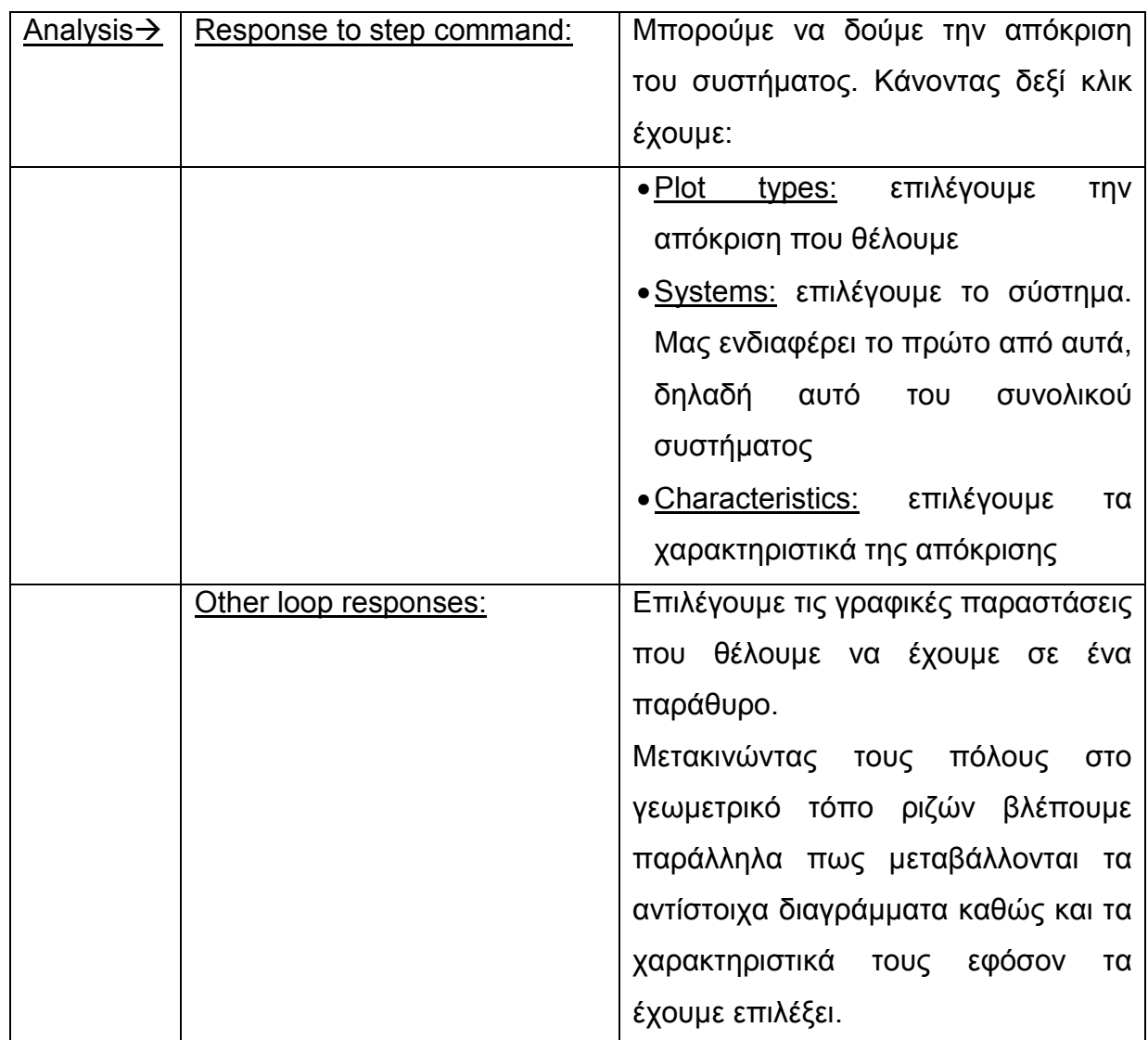

Όπως έχουµε δει σε προηγούµενα µαθήµατα υπάρχουν συστήµατα που δεν είναι σταθεροποιήσιµα. Για να κάνουµε τα συστήµατα αυτά ευσταθή µπορούµε να µεταβάλλουµε το γεωµετρικό τόπο ριζών µε την προσθήκη ενός

πολυωνυµικού ελεγκτή. Προσθέτοντας τους κατάλληλους πόλους ή µηδενικά στο σύστηµα µπορούµε να επιτύχουµε τα επιθυµητά αποτελέσµατα. Την προσθήκη πόλων ή µηδενικών µπορούµε να την κάνουµε χρησιµοποιώντας την παρακάτω γραµµή εργαλείων

 $\overline{\mathbb{Q}}$  x o  $\frac{\times}{\times}$   $\frac{9}{9}$   $\infty$  ή χρησιμοποιώντας το μενού:

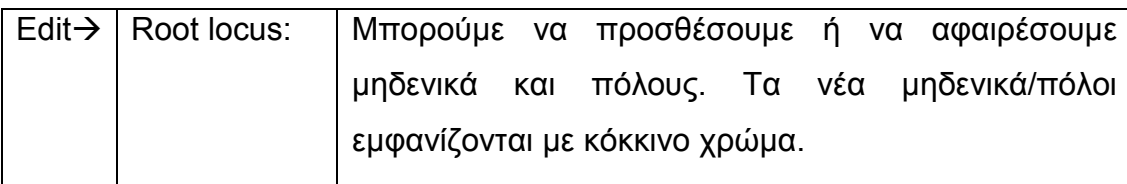

#### **ΑΣΚΗΣΕΙΣ**

**1.** Έστω ένα σύστηµα µε συνάρτηση µεταφοράς 2 2  $4s + 1$  $7s + 10$  $(s) = \frac{s^2 + 4s}{s^2 - 7s + 1}$  $G(s) = \frac{s^2 + 4s + }{s^2}$  $=\frac{s^2+4s+1}{s^2-7s+10}$ . Na επιλέξετε κατάλληλο συντελεστή κέρδους ώστε να είναι το σύστηµα ευσταθές. Να εµφανίσετε σε ένα παράθυρο την βηµατική και την κρουστική απόκριση. Ποιος είναι ο χρόνος αποκατάστασης και η υπερύψωση της βηµατικής απόκρισης;

- **2.** Έστω ένα σύστημα με συνάρτηση μεταφοράς  $G(s) = \frac{s+1}{s^3 + 6s}$  $6s - 5$  $(s) = \frac{s+1}{s^3+6s}$  $G(s) = \frac{s+1}{s+1}$  $=\frac{s+1}{s^3+6s-5}$ . Είναι το σύστηµα αυτό σταθεροποιήσιµο µε την προσθήκη κάποιου συντελεστή κέρδους; Να επιλέξετε κατάλληλο πολυωνυµικό ελεγκτή ώστε να γίνει το σύστηµα σταθεροποιήσιµο. Ποια είναι η συνάρτηση µεταφοράς του κλειστού συστήµατος; Να την εµφανίσετε στο Matlab µε το όνοµα gtot.
- **3.** Έστω ένα σύστηµα ένα σύστηµα µε συνάρτηση µεταφοράς  $3 \cdot 4a^2$  $2s + 1$  $2s^3 + 4s^2 - 8s + 1$  $(s) = \frac{2s+1}{2s^3+4s^2-8s}$  $G(s) = \frac{2s+1}{s+1}$  $=\frac{2s+1}{2s^3+4s^2-8s+1}$ . Να επιλέξετε κατάλληλο πολυωνυμικό ελεγκτή ώστε το κλειστό σύστηµα να είναι ευσταθές, να έχει χρόνο αποκατάστασης µικρότερο του 7 και υπερύψωση µικρότερη του 20%.

## **8 ο Εργαστήριο**

## **ΕΙ∆Η ΕΛΕΓΚΤΩΝ**

Στα προηγούµενα µαθήµατα είδαµε τους συντελεστές κέρδους και γενικότερα τους πολυωνυµικούς ελεγκτές. Τρία άλλα είδη πολυωνυµικών ελεγκτών είναι οι ελεγκτές προήγησης (Lead compensators), οι ελεγκτές υστέρησης (Lag compensators) καθώς και οι PID ελεγκτές.

## • **Ελεγκτής προήγησης**

$$
C(s) = \frac{s - z_0}{s - p_0} \cdot K \text{, ótrou } |z_0| < |p_0| \text{, } z_0, p_0 \in R^- \text{, } K \in R
$$

Παρατήρηση: ο ελεγκτής προήγησης προκύπτει στο sisotool αν προσθέσουµε έναν πραγµατικό πόλο και ένα πραγµατικό µηδενικό στο αριστερό µιγαδικό επίπεδο του γ.τ.ρ. µε τον πόλο να βρίσκεται αριστερά από το µηδενικό.

### • **Ελεγκτής υστέρησης**

$$
C(s) = \frac{s - z_0}{s - p_0} \cdot K \text{, ótrou } |z_0| > |p_0|, z_0, p_0 \in R^-, K \in R
$$

Παρατήρηση: ο ελεγκτής υστέρησης προκύπτει στο sisotool αν προσθέσουµε έναν πραγµατικό πόλο και ένα πραγµατικό µηδενικό στο αριστερό µιγαδικό επίπεδο του γ.τ.ρ. µε τον πόλο να βρίσκεται δεξιά από το µηδενικό.

#### • **PID Ελεγκτής**

$$
C(s) = K_p + K_I \frac{1}{s} + K_D \cdot s = \frac{K_D \cdot s^2 + K_p \cdot s + K_I}{s}, \text{ of to } K_D, K_p, K_I \in R
$$

Παρατήρηση: ο PID ελεγκτής προκύπτει στο sisotool αν προσθέσουµε έναν πραγµατικό πόλο στο µηδέν και δύο µηδενικά στο αριστερό µιγαδικό επίπεδο του γ.τ.ρ.

Αντίστοιχα,

**Pl ελεγκτής:** 
$$
C(s) = K_p + K_I \frac{1}{s} = \frac{K_p \cdot s + K_I}{s}
$$

$$
PD ελεγκτής: C(s) = K_p + K_p \cdot s
$$

Παρατήρηση: Στο sisotool,

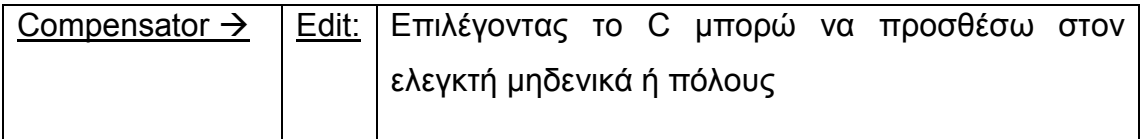

## **ΑΣΚΗΣΗ 1<sup>η</sup>**

**A)** Έστω το σύστημα  $G_1(s) = \frac{(s+1)!}{(s-1)!}$  $(s-1)(s-4)$  $G_1(s) = \frac{(s-1)^2}{s-1}$  $(s-1)(s =$   $\frac{(s+$  $\frac{(3+1)}{-1)(s-4)}$ , H<sub>1</sub>(s)=1 και η σύνδεση του

σχήµατος.

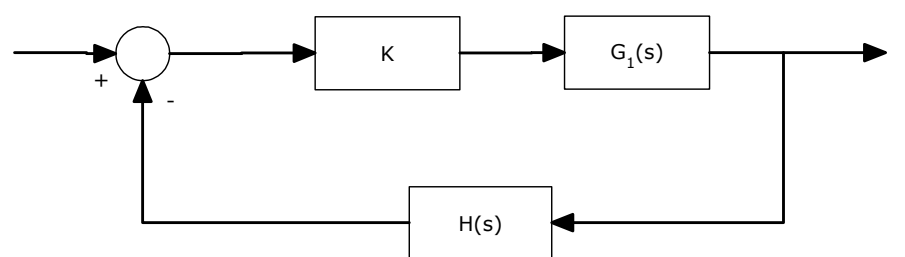

- **1)** Να βρεθεί ελεγκτής Κ (αν υπάρχει) έτσι ώστε το κλειστό σύστηµα να είναι ευσταθές.
- **2)** Να βρεθεί ελεγκτής Κ (αν υπάρχει) έτσι ώστε το κλειστό σύστηµα να είναι ευσταθές και να έχει ποσοστό υπερύψωσης <30%.
- **3)** Έστω  $H(s) = \frac{1}{s}$  $(s-1)$  $H(s)$ *s* = − . Υπάρχει ελεγκτής που να κάνει το σύστηµα να είναι ευσταθές?

**Β)** Με συνάρτηση µεταφοράς του ανοιχτού συστήµατος την G1(s) και συνάρτηση ανάδρασης την H(s) να βρεθεί:

- **1)** Ελεγκτής προήγησης που να κάνει το κλειστό σύστηµα:
	- **a.** Ευσταθές
	- **b.** Ευσταθές µε χρόνο αποκατάστασης µικρότερο των 2 sec
	- **c.** Να µεταφερθεί η συνάρτηση µεταφοράς του κλειστού συστήµατος του ερωτήµατος b, στο Matlab µε το όνοµα g\_lead
- **2)** Ελεγκτής PID που να κάνει το κλειστό σύστηµα:
	- **a.** Ευσταθές
	- **b.** Ευσταθές µε χρόνο αποκατάστασης µικρότερο των 2 sec
	- **c.** Να µεταφερθεί η συνάρτηση µεταφοράς του κλειστού συστήµατος του ερωτήµατος b, στο Matlab µε το όνοµα g\_pid
- **3)** Ελεγκτής PD που να κάνει το κλειστό σύστηµα:
	- **a.** Ευσταθές
	- **b.** Ευσταθές µε χρόνο αποκατάστασης µικρότερο των 2 sec
	- **c.** Να µεταφερθεί η συνάρτηση µεταφοράς του κλειστού συστήµατος του ερωτήµατος b, στο Matlab µε το όνοµα g\_pd

**Γ)** Σε ένα παράθυρο 3Χ1 να γίνουν οι γραφικές παραστάσεις αποκρίσεων των g\_lead, g\_pid, g\_pd για είσοδο u(t)=sin(t) και χρόνο από 0 έως 10.

# **ΑΣΚΗΣΗ 2<sup>η</sup> - Έλεγχος θέσης κινητήρα συνεχούς ρεύματος**

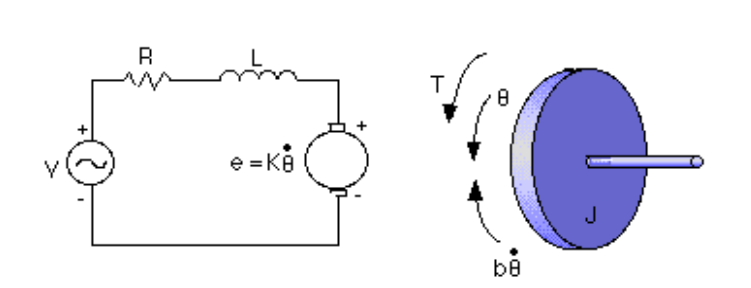

Ένας κινητήρας συνεχούς ρεύματος παρέχει περιστροφική κίνηση και σε συνδυασμό με γρανάζια αυτή η περιστροφική κίνηση μπορεί να μετατραπεί σε μεταβατική. Το σύστημα έχει σαν είσοδο ένα σήμα

ανάλογο της τάσης V(t) και σαν έξοδο την γωνία περιστροφής θ(t)(σε rad). Η συνάρτηση μεταφοράς του συστήματος είναι

$$
G(s) = \frac{K}{s((Js+b)(Ls+R)+K^2)}
$$

όπου J=3.2284E-6, b=3.5077E-6, K=0.0274, R=4, L=2.75E-6.

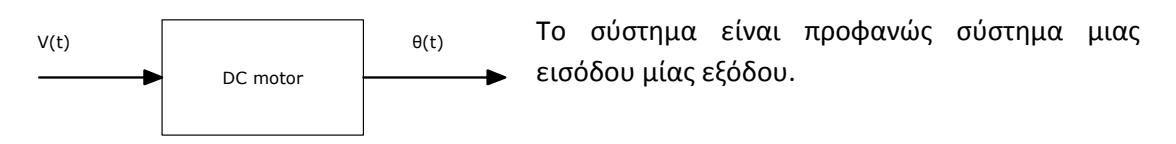

- 1) Να εισαχθεί η συνάρτηση μεταφοράς του συστήματος στο MATLAB.
- 2) Πως συμπεριφέρεται το μοτέρ όσον αφορά την γωνία όταν έχω σαν είσοδο V(t)=1?
- 3) Πως συμπεριφέρεται το μοτέρ όσον αφορά την γωνία όταν έχω σαν είσοδο V(t)=-1?

#### **ΣΧΕΔΙΑΣΗ ΕΛΕΓΚΤΗ**

Ο στόχος είναι να μπορεί ο χρήστης να εισάγει σαν είσοδο μια επιθυμητή γωνία r(t) και να μπορεί ένας αυτόματος ελεγκτής να «διατάζει» το μοτέρ μέσω της τάσης V(t) έτσι ώστε η πραγματική γωνία θ(t) να γίνει ίση με την επιθυμητή.

Σε τέτοια προβλήματα ο ελεγκτής έχει σαν είσοδο το λάθος e(t):= r(t) – θ1(t). Έτσι έχουμε το ακόλουθο σχήμα.

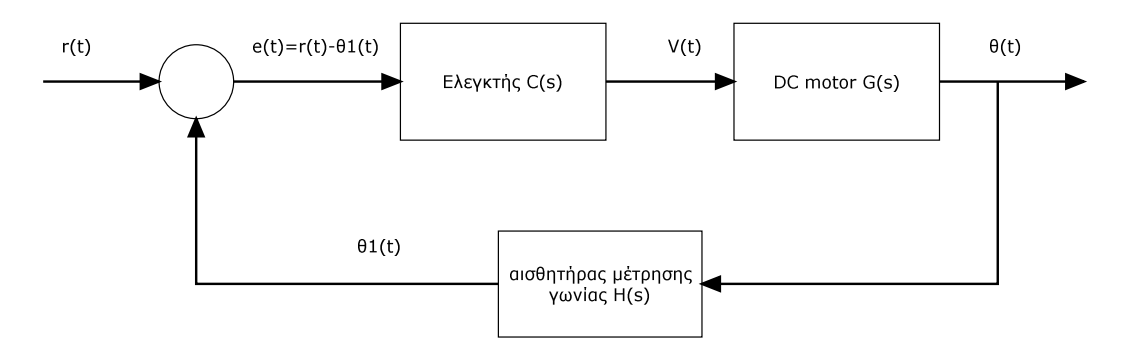

όπου για λόγους απλότητας ο αισθητήρας γωνίας έχει συνάρτηση μεταφοράς H(s)=1.

1

Έτσι το κλειστό σύστημα πρέπει να έχει τις ακόλουθες προδιαγραφές στη βηματική του απόκριση:

Α) Χρόνο αποκατάστασης μικρότερο των 0.04 δευτερολέπτων.

Β) Υπερύψωση μικρότερη του 16%

Γ) Μηδενικό σφάλμα στο σημείο ισορροπίας (Το e(t) να είναι 0)

#### **ΕΡΩΤΗΣΕΙΣ**

1) Να βρεθούν οι πόλοι και τα μηδενικά του συστήματος.

2) Να γίνει ο γεωμετρικός τόπος ριζών του συστήματος.

3) Να βρεθεί η βηματική απόκριση του συστήματος στο SISOTOOL για

- $C(s)=0.1$
- $C(s)=0.5$
- $\bullet$  C(s)=1
- $\bullet$  C(s)=5 ΣΗΜΕΙΩΣΗ: Να γίνει zoom στο γ.τ.ρ. στο 0.

Ικανοποιεί κάποιος από τους παραπάνω ελεγκτές τα κριτήρια Α,Β και Γ?

- 4) Να βρεθεί ελεγκτής C(s) που να ικανοποιεί τα κριτήρια Α,Β και Γ. Ποιοι είναι οι πόλοι του κλειστού συστήματος?
- 5) Να εξαχθεί το κλειστό σύστημα στο MATLAB με το όνομα cl\_motor.
- 6) Αν «διατάξω» το μοτέρ θέτοντας είσοδο r(t)=2.1, ποια η γωνία που σχηματίζεται? Σε πόσο χρονικό διάστημα σταματάει το μοτέρ να κινείται?

# **ΑΣΚΗΣΗ 3<sup>η</sup>**

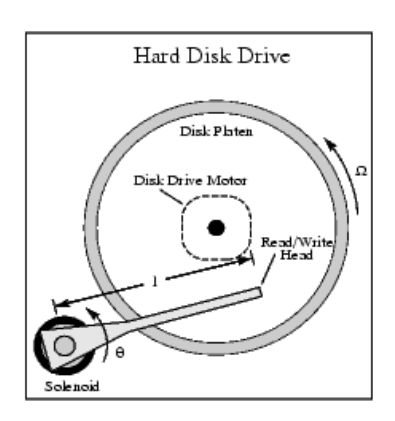

Έστω η κεφαλή ενός σκληρού δίσκου όπως στο σχήμα. Το σύστημα περιγράφεται από την ακόλουθη διαφορική εξίσωση:  $J\theta^{n}(t) + C\theta^{n}(t) + K\theta(t) = K_{m}i(t)$  όπου  $J = 0.01, C = 0.004, K = 10, K<sub>m</sub> = 0.05$ . Η  $\theta(t)$  είναι η γωνία της κεφαλής σε ακτίνια,  $\overline{\theta}'(t)$  η γωνιακή ταχύτητα της κεφαλής και *i(t)* η ένταση του ρεύματος. Θεωρούμε σαν είσοδο το *i(t)* και έξοδο την γωνία της κεφαλής. Στόχος είναι να φτιαχτεί ένας ελεγκτής για την ακριβή και γρήγορη τοποθέτηση της κεφαλής σε μια επιθυμητή

γωνία.

- 1) Να υπολογιστεί και να εισαχθεί η συνάρτηση μεταφοράς του συστήματος στο MATLAB.
- 2) Αν έχω σαν είσοδο ρεύμα έντασης 1<sup>Α</sup>, σχολιάστε την συμπεριφορά της γωνίας. Ποια η μέγιστη κατ απόλυτη τιμή γωνία που εμφανίζεται? Που ισορροπεί τελικά η γωνία?
- 3) Αν έχω σαν είσοδο ρεύμα έντασης 3<sup>Α</sup>, σχολιάστε την συμπεριφορά της γωνίας. Ποια η μέγιστη κατ απόλυτη τιμή γωνία που εμφανίζεται? Που ισορροπεί τελικά η γωνία?
- 4) Σχολιάστε την κρουστική απόκριση του συστήματος. Είναι το σύστημα ευσταθές?
- 5) Ποιοι είναι οι πόλοι του συστήματος? Να γίνει το διάγραμμα πόλων-μηδενικών.
- 6) Να βρεθεί ελεγκτής C(s)=Κ με την βοήθεια του sisotool έτσι ώστε το κλειστό σύστημα να έχει χρόνο αποκατάστασης μικρότερο του 0.07sec.
- 7) Αν το παραπάνω ερώτημα είναι αδύνατο, να βρεθεί ελεγκτής C(s) με την βοήθεια του sisotool έτσι ώστε το κλειστό σύστημα να έχει χρόνο αποκατάστασης μικρότερο του 0.07sec.
- 8) Να βρεθεί ελεγκτής C(s) με την βοήθεια του sisotool έτσι ώστε το κλειστό σύστημα να έχει χρόνο αποκατάστασης μικρότερο του 0.07sec και υπερύψωση μικρότερο του 5%.
- 9) Να κάνετε export το κλειστό σύστημα που διαλέξατε στο προηγούμενο ερώτημα με όνομα **closedsys**. Να υπολογιστεί η απόκριση του κλειστού συστήματος όταν έχω

1

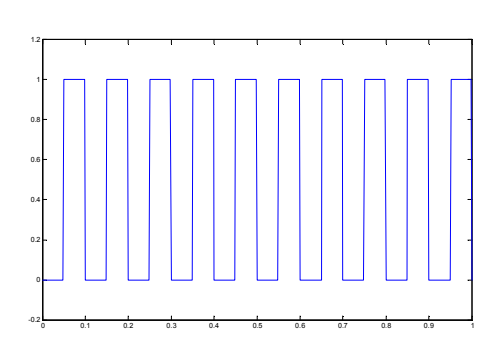

σαν είσοδο το δίπλα σήμα το οποίο παράγεται με την εντολή

 $[u,t]=$ gensig('square',  $0.1,1$ )

10) Ποια είναι η μέγιστη τιμή που εμφανίζεται στην παραπάνω απόκριση? Ποιες εντολές χρησιμοποιήσατε για να την βρείτε?

## **ΑΣΚΗΣΗ 5<sup>η</sup>**

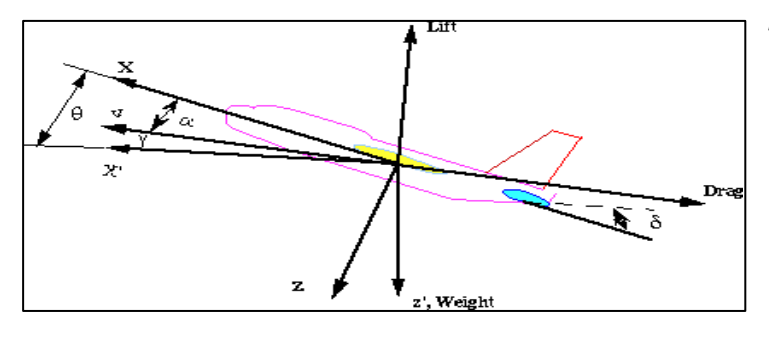

Έστω ένα **αεροπλάνο σε πτήση** όπως στο σχήμα. Η μοντελοποίηση του αεροπλάνου σε ώρα πτήσης είναι ένα πολύπλοκο πρόβλημα που καταλήγει σε έξι μη γραμμικές διαφορικές εξισώσεις. Οι βασικές

δυνάμεις που επιδρούν στο αεροσκάφος φαίνονται στο σχήμα. Υποθέτουμε ότι το αεροπλάνο πετάει σε σταθερό ύψος, με σταθερή ταχύτητα. Επιπλέον για ευκολία ας υποθέσουμε ότι μια αλλαγή στην κάθετη γωνία πτήσης δεν επιφέρει αλλαγή στην ταχύτητα. **Στόχος είναι ο έλεγχος της κάθετης γωνίας πτήσης του αεροπλάνου** θ **μέσω της γωνίας των πίσω πτερυγίων** δ **.** Και οι δύο γωνίες μετριούνται σε **rad**. Το σύστημα το οποίο αντιπροσωπεύει ένα μοντέλο της **Boeing** δίνεται από την ακόλουθη συνάρτηση μεταφοράς:

$$
G(s) = \frac{\theta(s)}{\delta(s)} = \frac{1.151s + 0.1774}{s^3 + 0.739s^2 + 0.921s}
$$

- 1) Είναι το σύστημα **ευσταθές**? Να δικαιολογηθεί η απάντησή σας.
- 2) Αν ο πιλότος έχει την γωνία δ σταθερά στις 10 μοίρες πως συμπεριφέρεται η γωνία πτήσης του αεροπλάνου?
- 3) Αν ο πιλότος μεταβάλει την γωνία των πίσω πτερυγίων όπως στο δίπλα σχήμα ποια είναι η συμπεριφορά του αεροπλάνου? Ποια είναι η μέγιστη κατά απόλυτη τιμή της γωνίας πτήσης που εμφανίζεται?

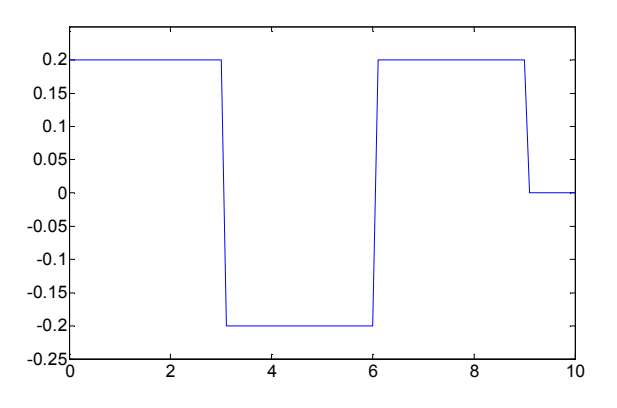

4) Να βρεθεί ελεγκτής με την βοήθεια του SISOTOOL όπως στο σχήμα όπου η νέα είσοδος στο σύστημα είναι η επιθυμητή γωνία πτήσης. Το κλειστό σύστημα πρέπει να έχει τις ακόλουθες προδιαγραφές:

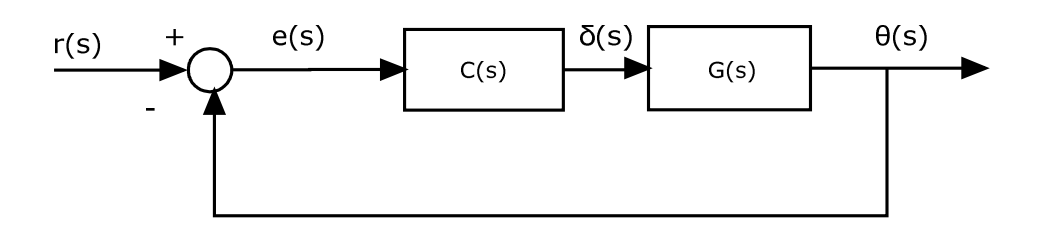

- a. Υπερύψωση μικρότερη του 10%
- b. Χρόνο ανύψωσης μικρότερο των 2sec
- c. Χρόνο αποκατάστασης μικρότερο των 10sec
- d. Σφάλμα στο σημείο ισορροπίας μικρότερο του 2%

Αφού βρεθεί ελεγκτής που να ικανοποιεί τα παραπάνω να υπολογίσετε στο κλειστό σύστημα:

- 5) Τους πόλους και τα μηδενικά.
- 6) Την μέγιστη γωνία πτήσης του αεροπλάνου αν r(t)=0.15.
- 7) Την μέγιστη και την ελάχιστη γωνία πτήσης του αεροπλάνου αν r(t) δίνεται από το διπλανό σχήμα.

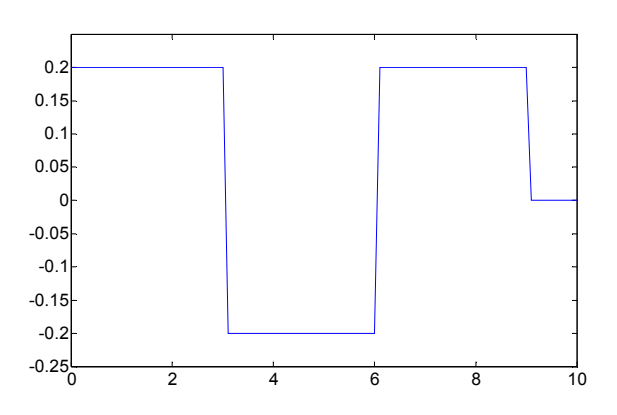